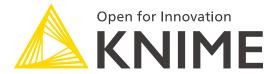

[L3-WP] Productionizing Data Apps

KNIME GmbH

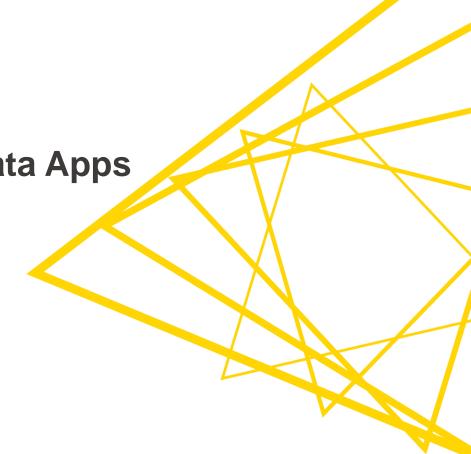

### Who is this Course for?

- Anyone who uses (or wants to use) KNIME to:
  - Deploy, share, and monitor data applications that should be made public
  - Build interactive interfaces for data science solutions without using a frontend language
  - Create analytical dashboards that help communicate and share solutions and findings

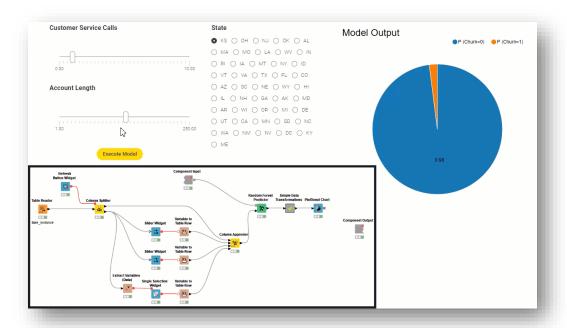

## **Structure of the Course**

| Session   | Topic                                                                   | Duration |
|-----------|-------------------------------------------------------------------------|----------|
| Session 1 | What happens after the prototype is ready for deployment?               | 75 min   |
| Session 2 | Introduction to KNIME Server                                            | 75 min   |
| Session 3 | Deploying WebPortal Data Apps                                           | 75 min   |
| Session 4 | Performance optimization, orchestration, error handling, and KNIME Edge | 75 min   |
| Session 5 | Wrap-up Session                                                         | 15 min   |

#### Structure of each session

- Discussion of past exercises
- Course
- Introduction of next exercises

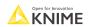

© 2022 KNIME AG. All rights reserved.

## **Session 1**

What Happens after the Prototype Is Ready for Deployment?

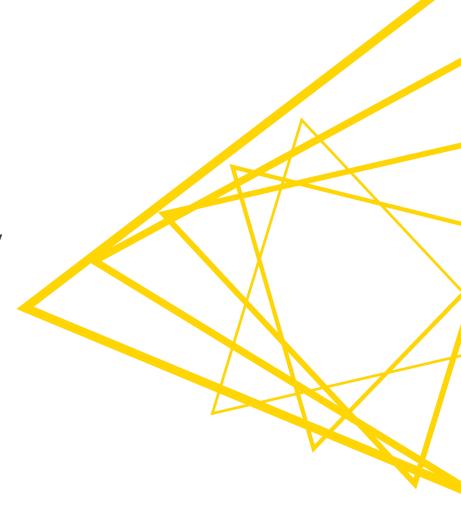

# **Learning Objectives**

- Identify the phases of the Data Science Life Cycle
- 2. Understand the applications of Integrated Deployment and Workflow Services
- 3. Identify differences and similarities between Integrated Deployment and Workflow Services
- 4. Use the tools to test workflows, components, and workflow segments
- 5. Identify the steps to deploy a workflow

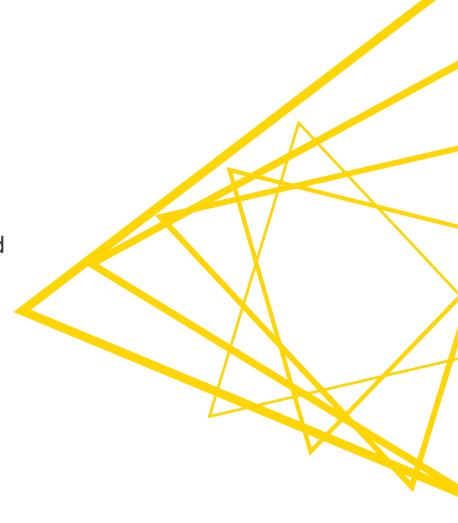

**The Data Science Life Cycle** 

# **The Data Science Life Cycle**

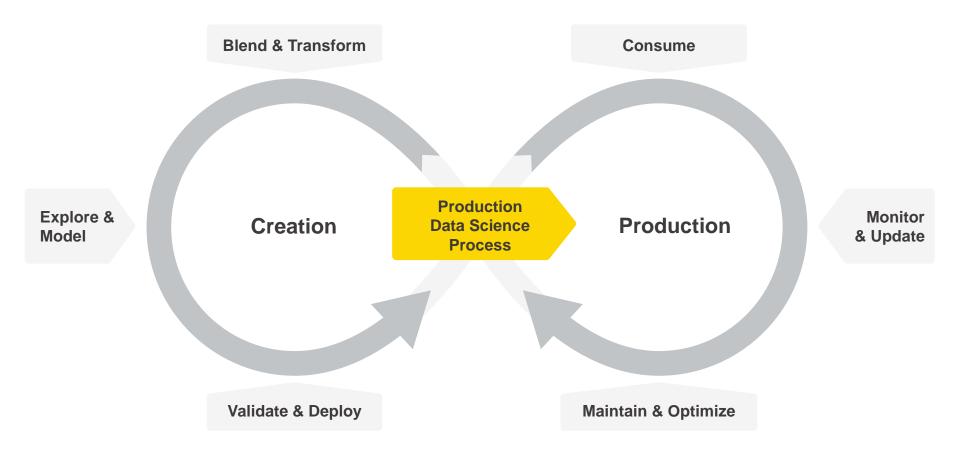

# The Data Science Life Cycle

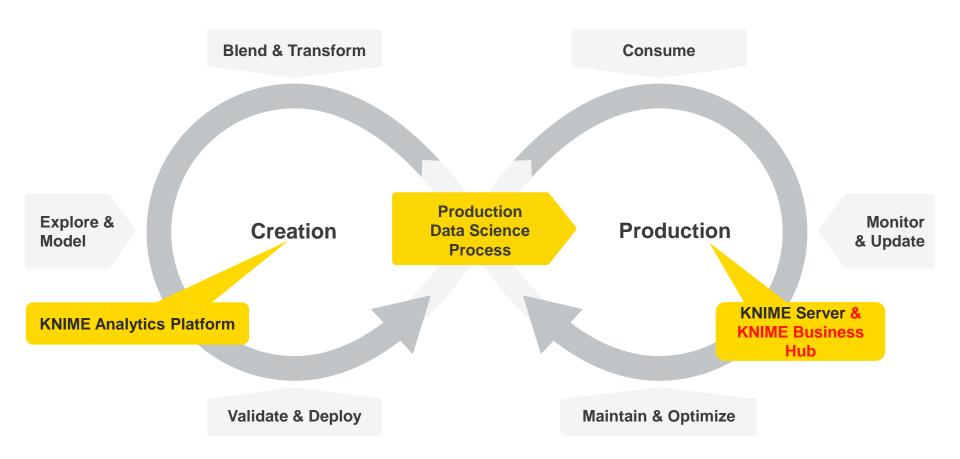

## This Course's Sessions

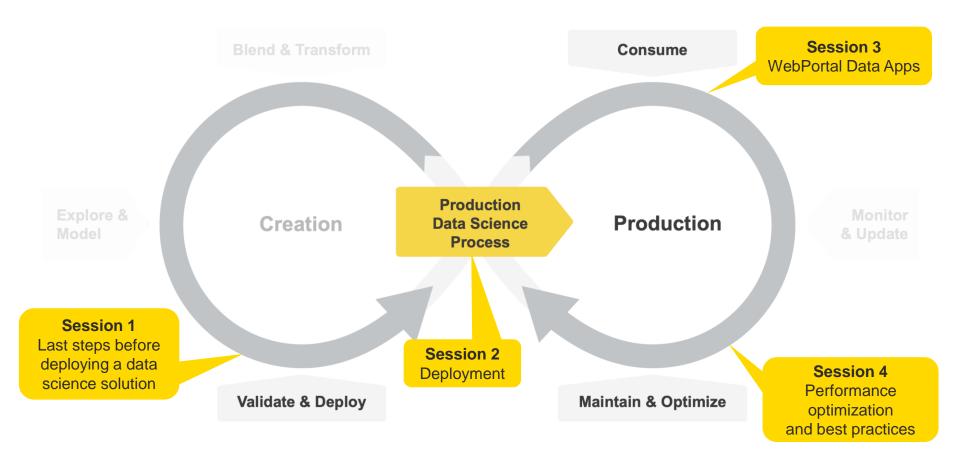

## **Today's Example**

- Goal: Productionize a Sentiment Analysis application
  - Lexicon-based predictor: sentiment scores
  - Proof of concept: predictions for a Kaggle dataset with 14K customer tweets on six US airlines
  - Tweets are labeled as positive, negative, or neutral

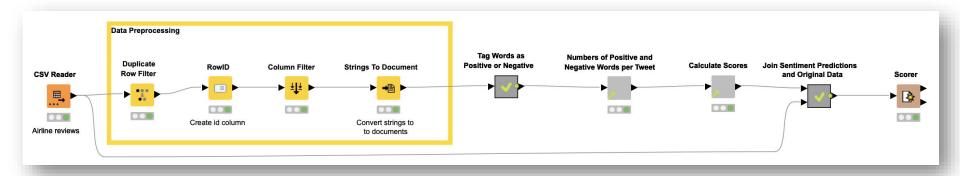

© 2022 KNIME AG. All rights reserved

## Today's Example

- How can we test the different parts of this application for deployment?
- How can we deploy it?

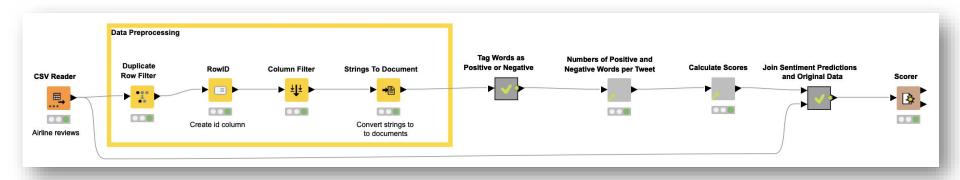

# **Integrated Deployment**

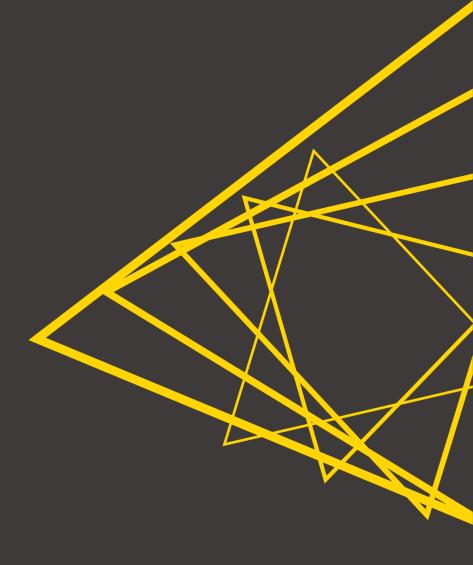

## **Integrated Deployment**

- Integrated Deployment allows you to capture core segments of your workflow for reuse
  - Facilitates **independent testing** of different workflow functionalities
  - Facilitates deployment of relevant parts of a workflow (e.g., custom data preprocessing, model application for prediction)
- Captured segments are saved automatically as workflows with all the relevant settings and transformations
- Captured segments can be automatically reused with no changes or manual work required

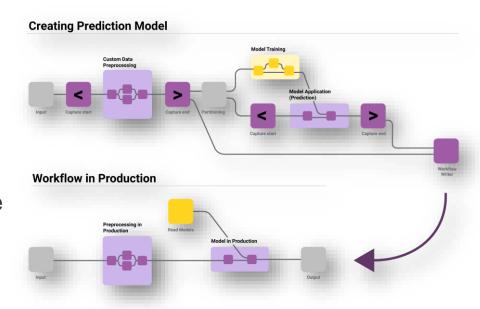

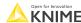

© 2022 KNIME AG. All rights reserved

## **Integrated Deployment**

#### Benefits

- Time savings
- Fewer errors
- Increased compliance
- Optimized processes

#### Use cases

- Data pipeline deployment
- Model deployment
- Ad-hoc testing
- Workflow summary extraction

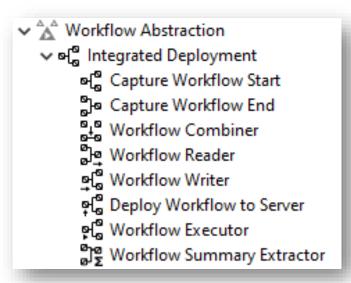

Since we are discussing testing and deployment today, Integrated Deployment is relevant

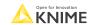

## **Capturing and Writing Workflow Segments**

Capture a workflow segment and save it using Integrated Deployment nodes

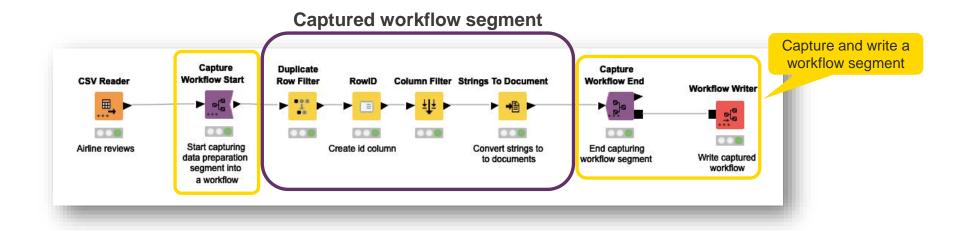

## **Capture Workflow End Node**

Marks the end of a "to be captured" workflow segment

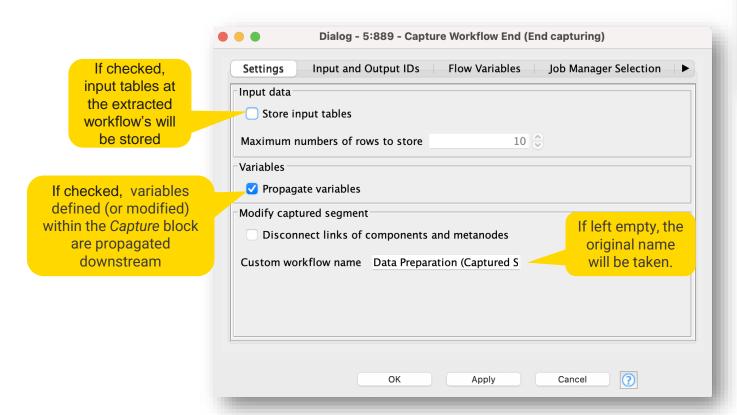

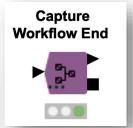

### **Workflow Writer Node**

Write captured workflow to selected output location **Workflow Writer** Add input node to Dialog - 7:2405 - Workflow Writer send data to the workflow you are Inputs and outputs Flow Variables Job Manager Selection Settings Deployment Options writing Output location Current workflow Write to Relative to Folder ../Workflow\_Segments Browse... Dialog - 7:2408 - Workflow Writer Dialog - 7:2405 - Woi . . . Write options Create missing folders Settings | Deployment Options | Inputs and output Deployment Options Inputs and outputs Flow Variables Job Manager Selection Workflow Output Add input no Write workflow Input ✓ Workflow Service Input If exists Container Input (Table) Write workflow and open in explorer Configuration Fail Overwrite Container Input (Row) Export workflow as knwf archive Modify workflow segment before deployment Default workflow name: Data Preparation (Captured Se Parameter name workflow-input Update links of components and metanodes ✓ Use custom workflow name Disconnect links of components and metanodes Custom workflow name 01.Captured\_Segment\_1\_D Add output node Output Workflow Service Output Configuration Parameter name workflow-output Add output node to get data from the workflow you are writing Cancel

## **Written Workflow Segment**

 Automatically capture a workflow segment and save it using Integrated Deployment nodes

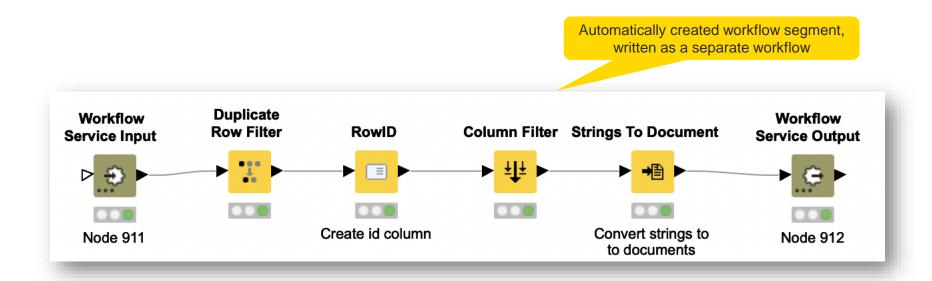

## **Reading and Executing Workflow Segment**

 The Workflow Reader node can be used in conjunction with the Workflow Executor node

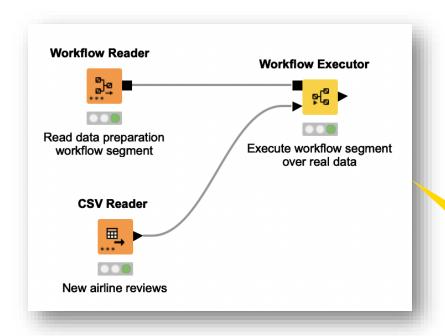

Read a workflow segment and execute it using Integrated Deployment nodes

### **Workflow Reader Node**

Reads a single workflow into a workflow port object

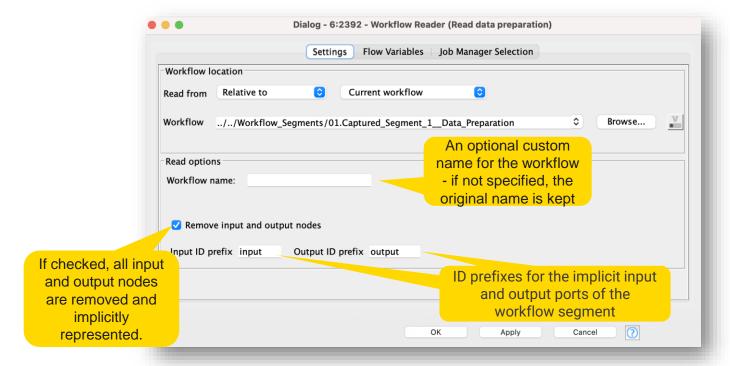

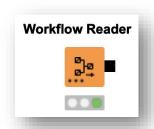

#### **Workflow Executor Node**

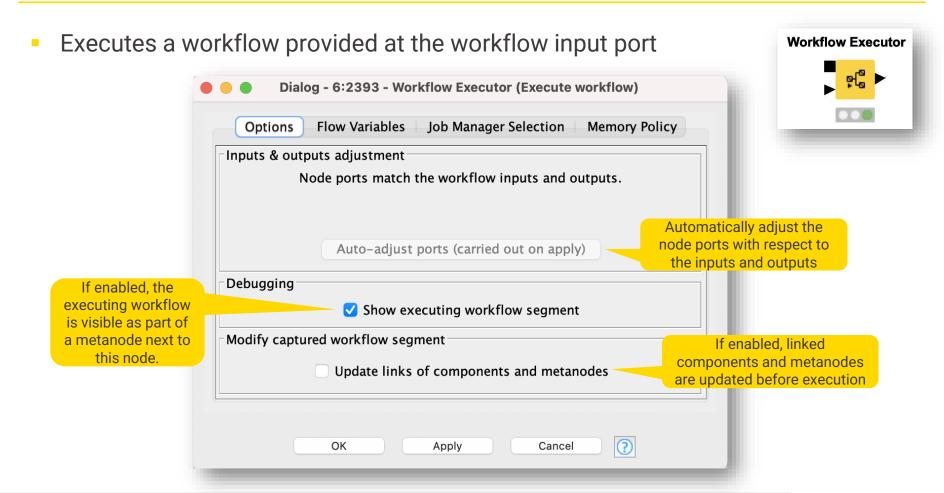

#### When to Use the Workflow Reader Node?

- If you want to read a workflow object, even if you do not want to execute it right away
  - e.g., if you want to use the Workflow Summary Extractor node to analyze the workflow that was just read

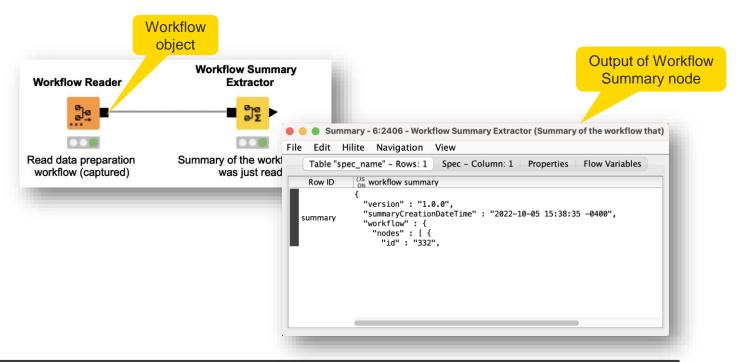

#### When to Use the Workflow Reader Node?

- If you want to read a workflow object and provide it to a node or component as input
  - The treatment of the workflow object is delegated to the node or component

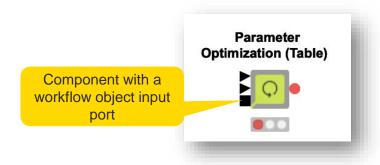

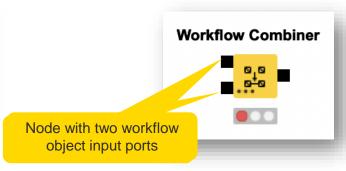

Open for Innovation KNIME

### When to Use the Workflow Executor Node?

 When you want to execute a workflow object that is the output of a node or component

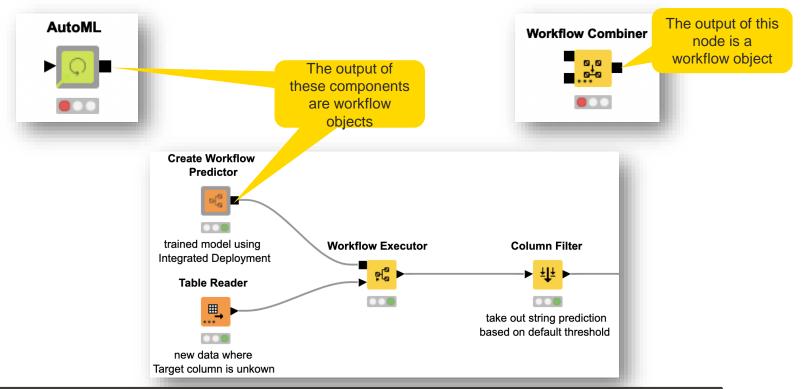

## Disadvantages: Workflow Reader and Workflow Executor

- The Workflow Reader node cannot access the data area of the workflow that is read
  - If that data is used during execution, the workflow will crash
- The Workflow Reader node does not read any partially executed workflow everything gets reset

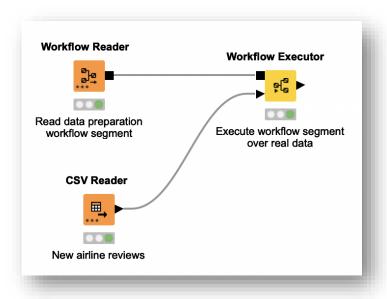

© 2022 KNIME AG. All rights reserved

# **Workflow Services**

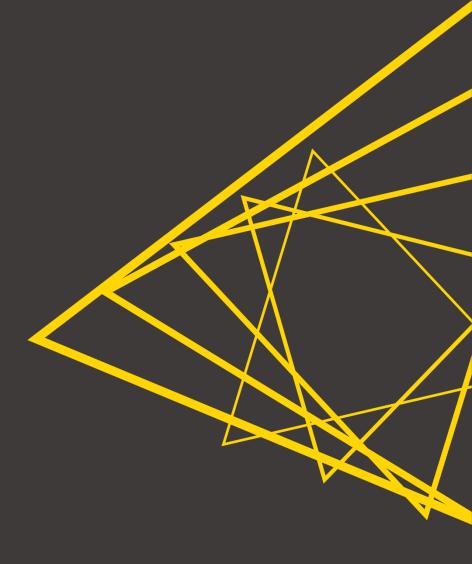

## **Workflow Services**

- Workflow Services allow a workflow (caller) to invoke other workflows (callees)
  - Send input to, execute, and obtain output of callee workflows
- Workflow Services:
  - For **KNIME** use only easier and faster to call KNIME workflows from other workflows
  - KNIME native API endpoints no serialization into/from JSON-objects
  - Share text, models, and many more data types
  - Are commonly used to orchestrate workflows (Session 4 of this course)

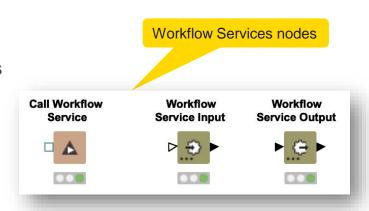

Since we will be discussing deployment today, the efficiency and flexibility of these nodes is relevant

© 2022 KNIME AG. All rights reserved

## **Workflow Service Input Node**

- Receives an object from a caller workflow
- Various port types are available

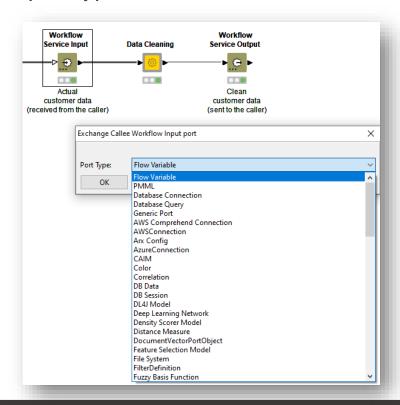

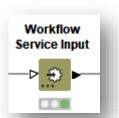

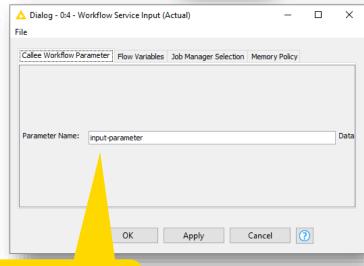

Give this parameter a meaningful name to recognize it from the Caller workflow

## **Workflow Service Output Node**

- Sends an object to a caller workflow
- Various port types are available

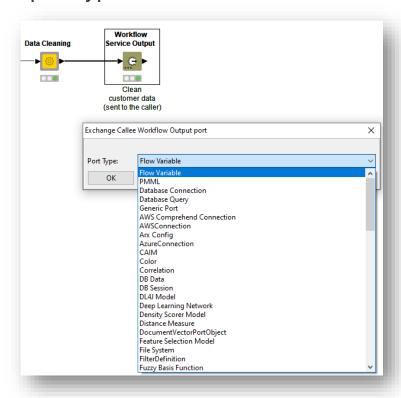

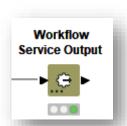

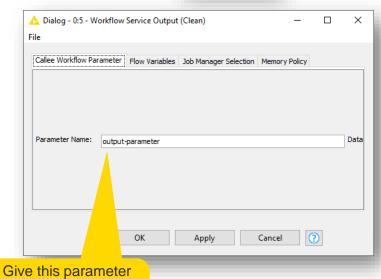

a meaningful name to recognize it from the Caller workflow

#### Call Workflow Service Node

- Calls other local and remote workflows
- Ports are adjusted automatically in accordance with the callee workflow selected in the configuration dialog

Various port types, multiple ports

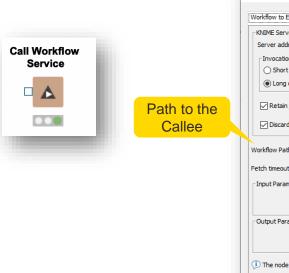

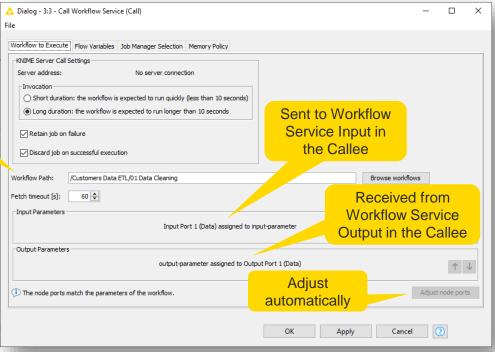

#### When to Use the Call Workflow Service Node?

- The Call Workflow Service node can be used any time we want a workflow (caller) to invoke another workflow (callee)
  - Send input to, execute, & receive results from callee workflow

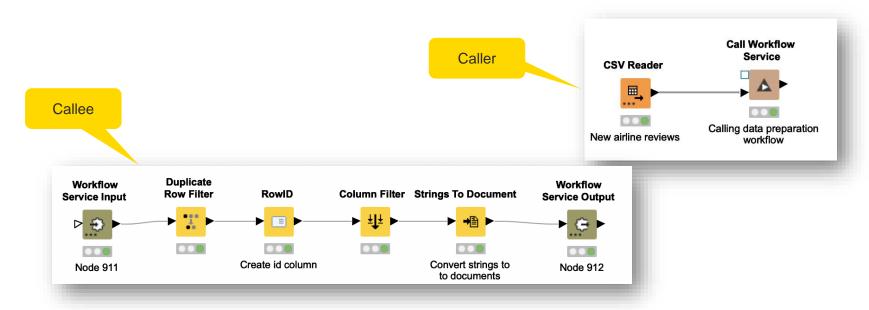

## **Advantages: Call Workflow Service**

- Advantages w.r.t. Workflow Reader and Workflow Executor nodes:
  - It handles the data areas of invoked workflows adequately
  - It leverages the infrastructure of KNIME Server and KNIME Business Hub, leading to better scalability
  - It is more efficient than using Workflow Reader and Workflow Executor nodes

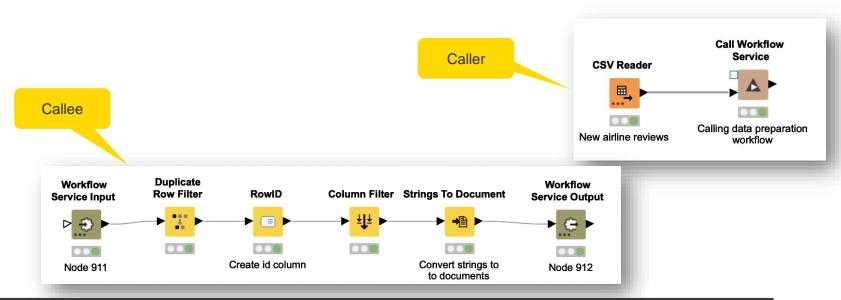

Open for Innovation KNIME

## **KNIME** Knowledge Check

- How many Workflow Services nodes are required to invoke a callee workflow?
  - And what if you were using Integrated Deployment?

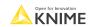

. '

# **Testing**

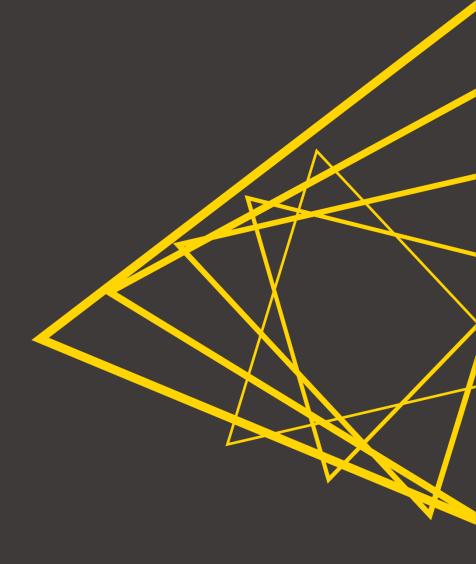

## Testing is a Form of Validation

- Why test?
  - Guarantee that a KNIME workflow, component, or workflow segment works as expected
  - Detect issues as early as possible
- When to test?
  - Regularly
  - After changes in the environment
    - For example, new KNIME Analytics Platform release or updates in the workflow
  - Test before deployment and create a testing framework for future redeployments
- How to test?
  - Tests should be automated
    - Separate special workflows (testflows) comparing expected outcomes with the actual outcomes of components, workflows, or workflow segments

Open for Innovation KNIME

© 2022 KNIME AG. All rights reserved.

## **Different Types of Test**

#### Unit test

 Checks if a small part of the workflow that can be logically isolated (e.g., a component) is behaving correctly

#### Application test

Checks if an entire application meets functionality, usability, or consistency requirements

#### Model test

Checks if a model reaches the expected performance, and/or behaves as expected for given inputs

#### Integration test

 Checks if the integration across different modules in an application works as intended (e.g., the modules communicate without issues)

#### Stress test

 Checks if an application is stable and reliable under "stressful" conditions (e.g., too many requests or too much data)

Open for Innovation KNIME

© 2022 KNIME AG. All rights reserved.

#### **Different Types of Test**

Unit testFocus today

- Checks if a small part of the workflow that can be logically isolated (e.g., a component) is behaving correctly
- Application test
  - Checks if an entire application meets functionality, usability, or consistency requirements
- Model test
  - Checks if a model reaches the expected performance, and/or behaves as expected for given inputs
- Integration test
  - Checks if the integration across different modules in an application works as intended (e.g., the modules communicate without issues)
- Stress test
  - Checks if an application is stable and reliable under "stressful" conditions (e.g., too many requests or too much data)

Open for Innovation KNIME

#### **Testflows for Unit and Application Tests**

- Testflows KNIME workflows that
  - Provide test input ("golden" or baseline tables or files) to a workflow
  - Check that the outputs align with the test input, otherwise raise alerts
  - Check that things work OR that things break in an expected way

| Possible issues                                                         | Possible reasons                                                                      |
|-------------------------------------------------------------------------|---------------------------------------------------------------------------------------|
| Failing for unexpected reasons, wrong output, unexpected error messages | Invalid inputs, configuration, changes during an update, changes in external services |

Open for Innovation KNIME

#### "Golden" Tables, Data, Files, etc.

- Golden table is a small sample of input or output data used in the test (same for golden data, files, etc.)
  - Input golden table processed input to be supplied to the object of testing
  - Output golden table expected result of the object of testing
- Do not process the golden data to avoid new errors
- Do not change the golden data
  - Keep in the separate folder for testing
  - Restrict permissions if possible

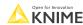

#### **Testing in KNIME Analytics Platform**

- KNIME Testing Framework UI extension
- Additionally, use other nodes to set up your custom tests

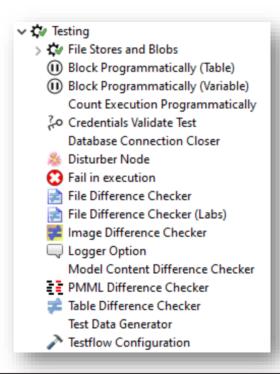

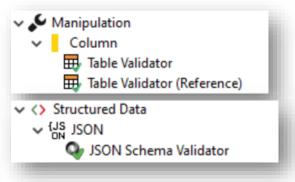

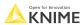

#### Table Difference Checker & Table Difference Finder Nodes

Determine if there is any difference between two tables

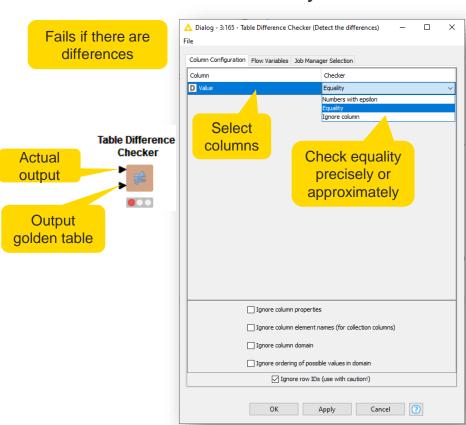

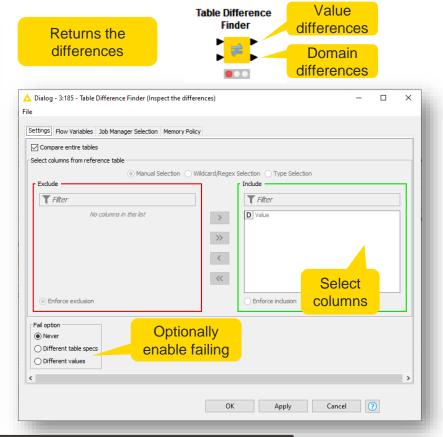

#### **Testing a Workflow Segment: Unit Test**

A simple and elegant way to test workflow segments

Captured workflow segment

- Capture a workflow segment and save it using Integrated Deployment nodes
- Provide the Workflow Executor node with the captured workflow and execute it on the test data
- Perform tests on the output

#### Capture **Duplicate** Capture **Workflow Start CSV Reader** Row Filter Column Filter Strings To Document RowID Workflow End Workflow Writer Testflow Workflow Reader Start capturing Airline reviews Create id column Convert strings to End capturing data preparation Write captured workflow segment workflow seament into **Workflow Executor** 1 B a workflow Deployed workflow Input golden Table Reader Apply deployed workflow to the test sample table

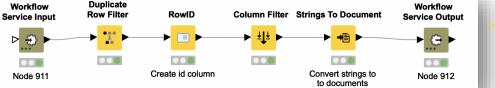

Open for Innovation KNIME

**Table Difference** 

Detect the differences

43

**Table Reader** 

Expected results

Test sample

Output golden

table

#### **Testing an Entire Workflow: Application Test**

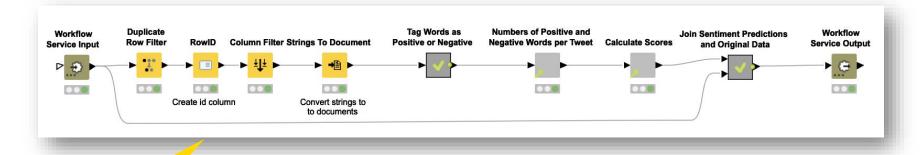

Lexicon-based Testflow Executes callable **Sentiment Analysis** workflow Predictor **Call Workflow** Service **Table Difference Table Reader** Checker ... 008 Execute entire workflow 000 Read real-world tweets Test that the whole application to test the whole application outputs what is expected Table Reader Alternative to Workflow Read golden data for what is expected as Reader and Workflow the output of the application Executor nodes

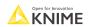

#### Testing a Component: First We Must Share It

- To test a component independent from what workflows use it, we must share it first
- What is a Shared Component?
  - Components can be saved in your KNIME workspace for later reuse
  - To do this, right-click any Component and select "Share..."
  - Shared Components are read-only instances of a Component
  - Public Shared Components are available on the EXAMPLES Server and on KNIME Hub

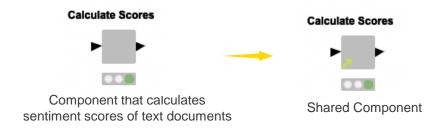

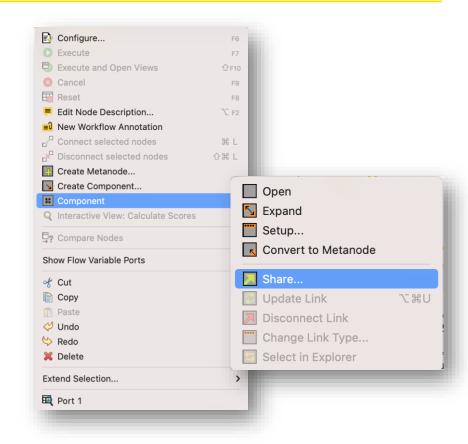

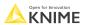

#### **Testing a Component**

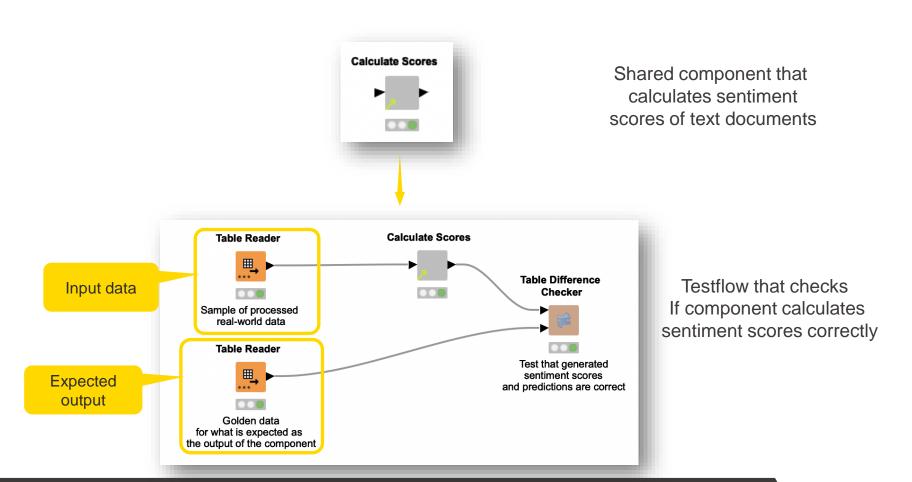

#### **Executing Multiple Tests in a Single Testflow**

- The Testflow Configuration node can be especially useful here
  - It defines which nodes are expected to fail or succeed

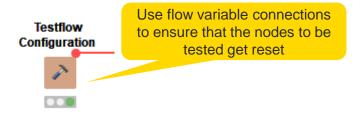

The Table Creator nodes will not be reset if you reset the **Testflow Configuration node** 

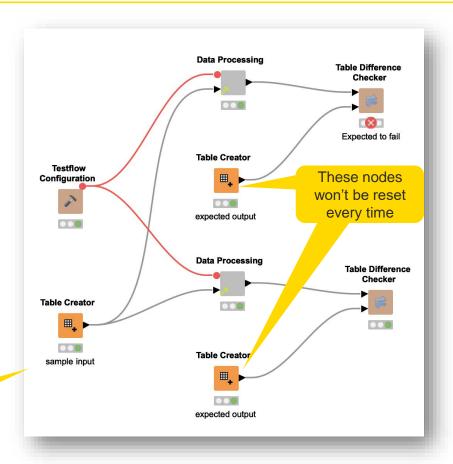

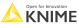

#### **Testflow Configuration Node**

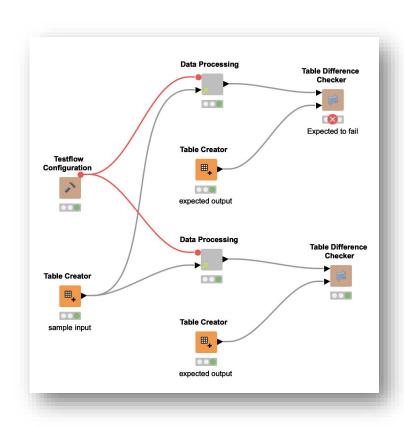

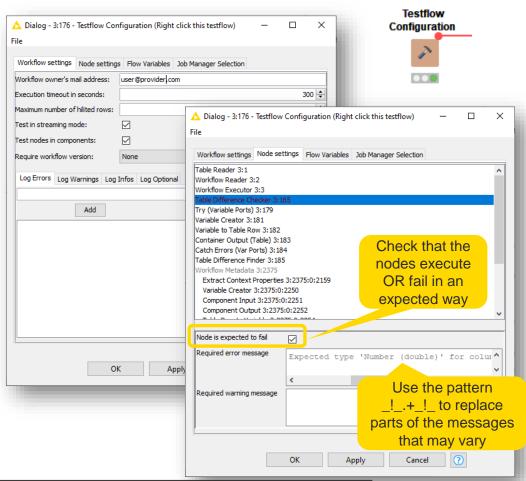

Open for Innovation KNIME

#### **KNIME Testing Framework – JUnit**

- Browse the results manually
- Audit failing nodes or unexpected behavior as well as the failure trace

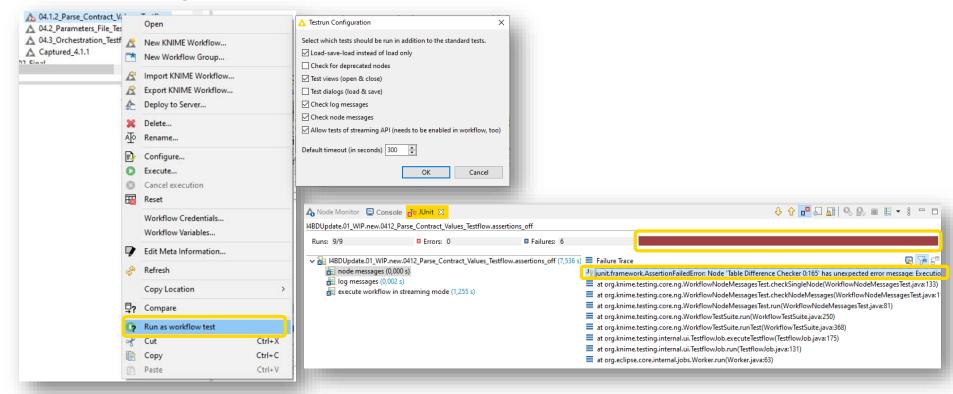

#### **Executing Multiple Testflows Automatically**

- Call all the testflows and collect their results
  - Make sure failing nodes in the testflows are captured in Try&Catch nodes
- Merge the testflows' metadata into one report, e.g., pdf

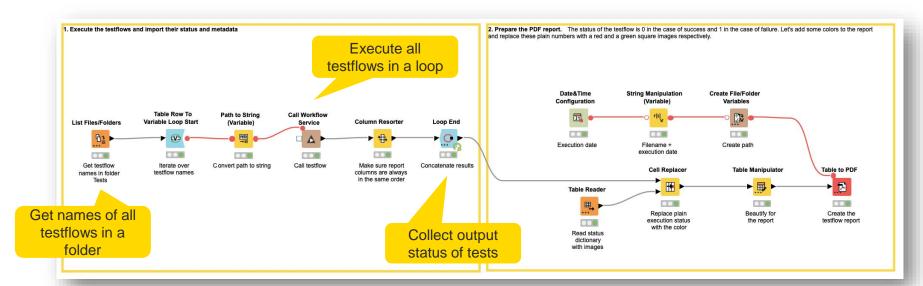

#### **Executing Multiple Testflows Automatically: Report**

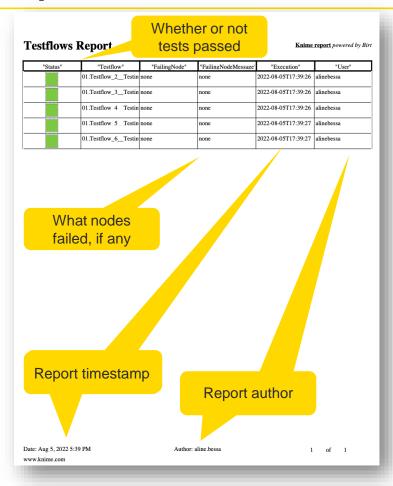

#### **Example of Testflow for a Report**

Unit test with additional structure for a report

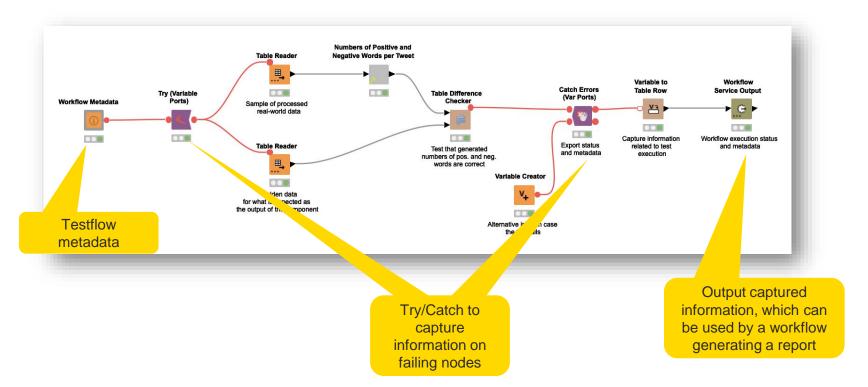

Open for Innovation KNIME

# Demo

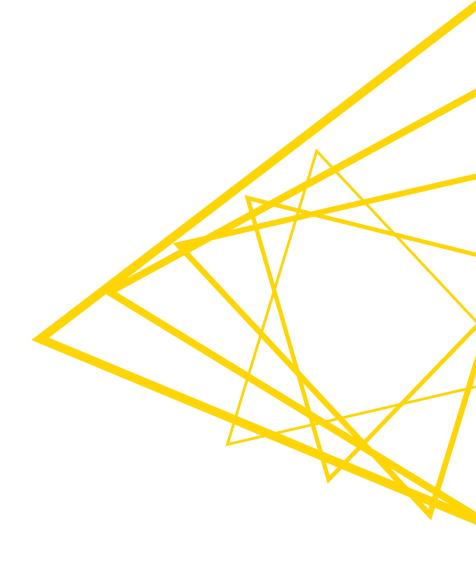

#### **Best Practices for Testing**

- Keep testflows under a single folder, facilitating their batch execution
  - You can have more than one folder for different types of tests
- A testflow should test one single entity (e.g., a component, a workflow segment)
  - It can have, however, many unit tests for the same single entity
- Create testflows that output useful information
  - Fail with custom error messages when input validation fails or in other expected scenarios
- Test regularly
- Components should be testable independently on the workflows that are using them

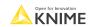

# **Deploying a Workflow**

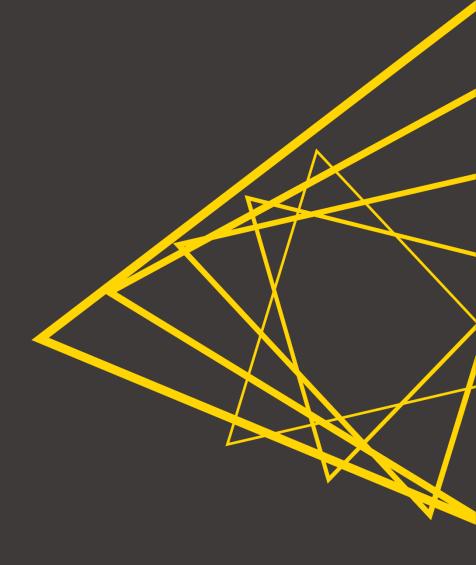

#### **Automatically Creating a Workflow for Deployment**

- Lexicon-based sentiment analysis prediction
- Assumptions
  - Once deployed, only one text comes at a time (no need for deduplication)
  - No ground-truth sentiment is given, so performance scoring is not viable

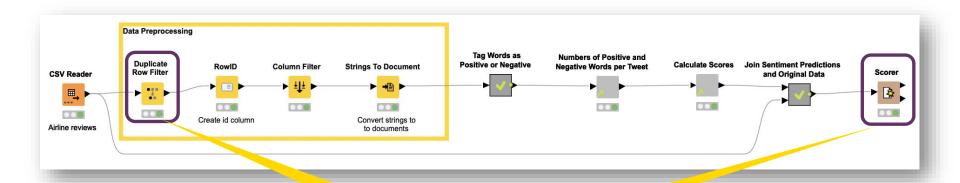

Not necessary for deployment

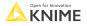

#### **Automatically Creating a Workflow for Deployment**

Let's now use Integrated Deployment to create a workflow for deployment

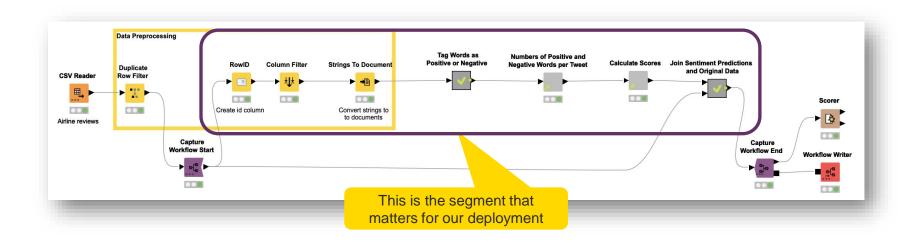

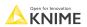

#### **Automatically Creating a Workflow for Deployment**

Let's now use Integrated Deployment to create a workflow for deployment

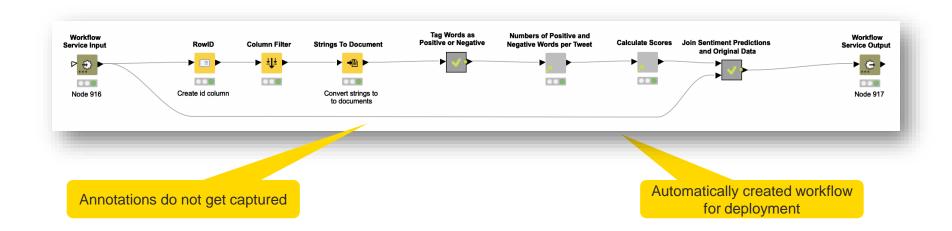

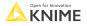

#### **Manually Creating a Workflow for Production**

- If you captured workflow segments for testing, e.g.:
  - Segment for data preprocessing
  - Metanode for word tagging
  - Metanode for joining original data with sentiment predictions
- ...You can leverage them and manually create a workflow for deployment

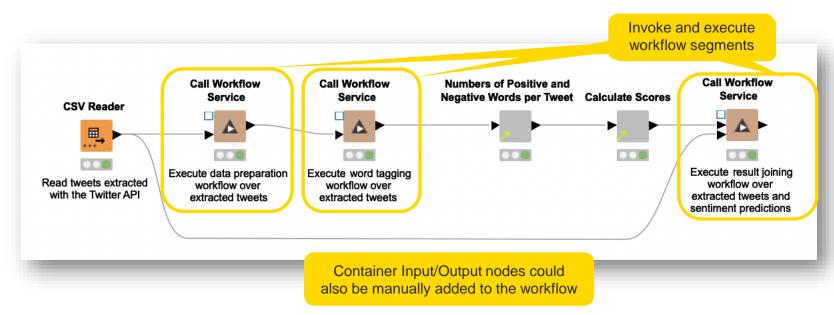

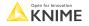

# Demo

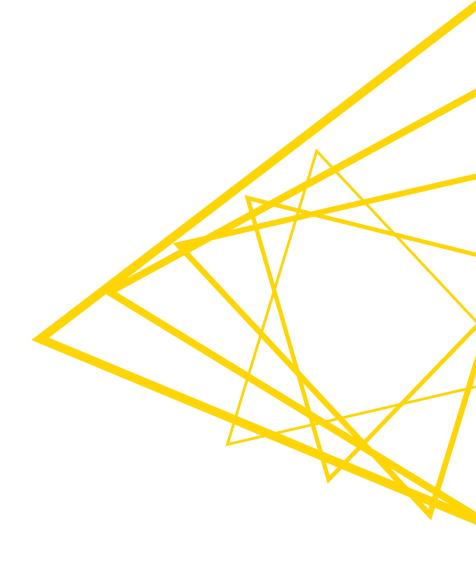

## **Best Practices for Deploying Workflows**

- Document your workflows properly
  - Add annotations to give an overview of what the workflow does
  - Label nodes to highlight what they are used for

extracted tweets

Node label

Use descriptive names for metanodes and components **Annotation** Deploying Sentiment Analysis Predictive Model - Lexicon Based Approach This worflow applies the lexicon based approach on new tweets to predict their sentiment. Results can be deployed as a web application or as a web service. Numbers of Positive and Call Workflow Call Workflow Call Workflow Service Service Negative Words per Tweet Calculate Scores Service **CSV Reader** Execute result joining Execute data preparation Execute word tagging Read tweets extracted workflow over workflow over workflow over with the Twitter API

extracted tweets

61

extracted tweets and sentiment predictions

## **Best Practices for Deploying Workflows**

- Do not use local file path types
  - Explicit references to files in your local machine break when the workflow is deployed to KNIME
     Server
  - Use relative, mountpoint, custom\_url, or connected file path types instead

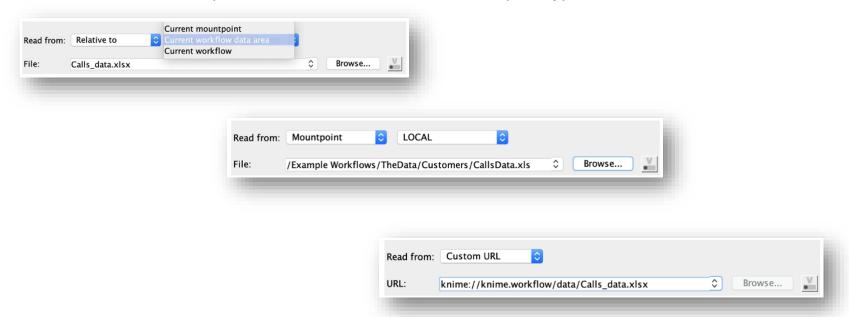

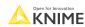

## **Best Practices for Deploying Workflows**

- Make sure that the key functionalities of your workflow work as expected or fail gracefully
  - Test a functionality before deployment to avoid having a broken workflow in production
  - Add Try/Catch nodes to prevent execution problems in production

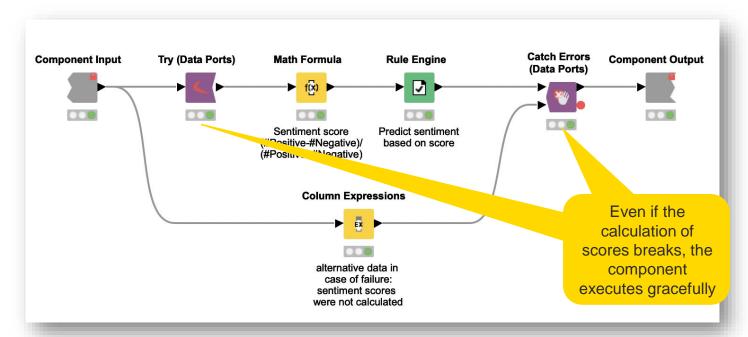

#### Deploying a Workflow as a Web Application

- The workflow is deployed as an application with a UI that can be accessed through a web browser running on the client's machine
- Data apps in KNIME WebPortal focus of this course!

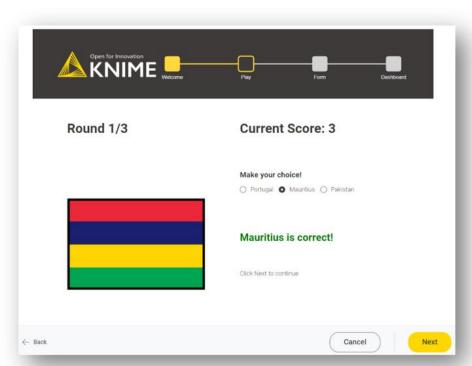

"Guess the Flag" game deployed as a web application on KNIME WebPortal

#### Deploying a Workflow as a Web Service

- Other workflows or software, which can be in other machines, can interact with your workflow
- Deployment in KNIME Server or KNIME Business Hub

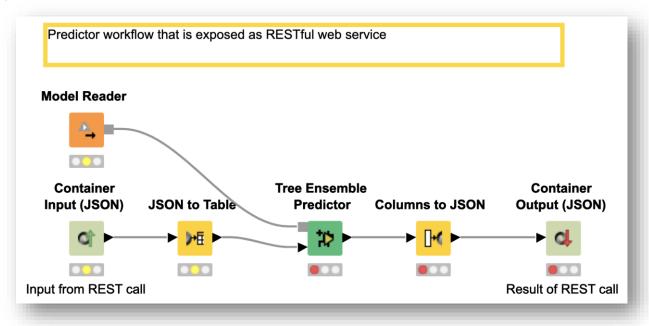

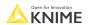

#### **Session 1: Summary**

After this session, you should be able to:

- Identify the different phases of the Data Science Life Cycle
- Understand the applications of Integrated Deployment and Workflow Services
- Identify differences and similarities between Integrated Deployment and Workflow Services
- List and use the tools to test Workflows, Components, and Workflow Segments
- Identify the necessary steps to deploy a workflow

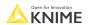

# **Exercises**

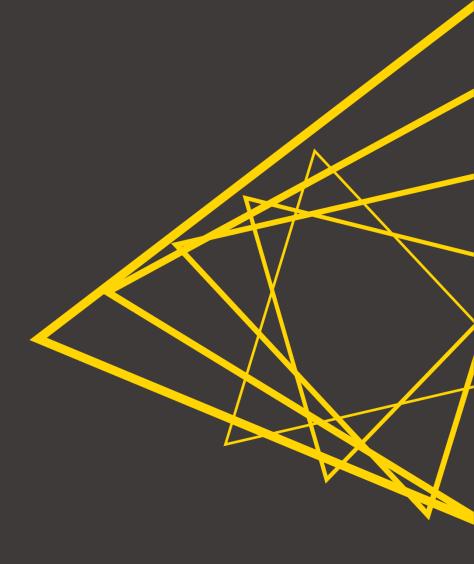

#### **Exercises - Session 1**

- Exercise 01 Use integrated deployment techniques to capture segments of a workflow that builds a lexicon-based sentiment analysis predictor
- Exercise 02 Create a <u>unit test</u> for a component that calculates sentiment scores
- Exercise 03 Automate the execution of different testflows and concatenate their results into a <u>test report</u>
- Exercise 04 Use <u>workflow services</u> to invoke workflow segments and create a <u>workflow for deployment</u>

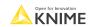

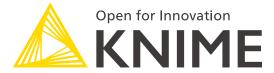

## **Thank You!**

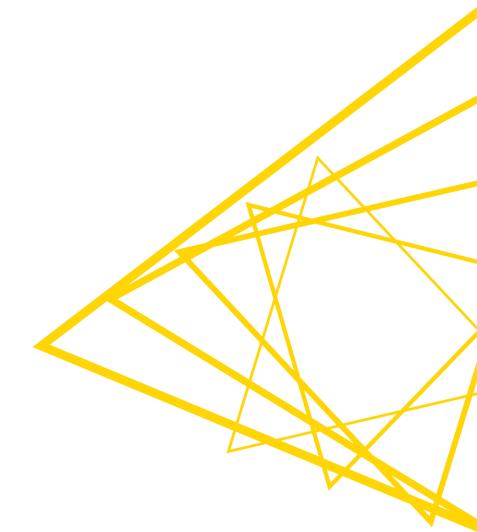

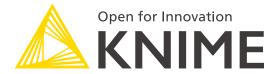

[L3-WP] Productionizing Data Apps

KNIME GmbH

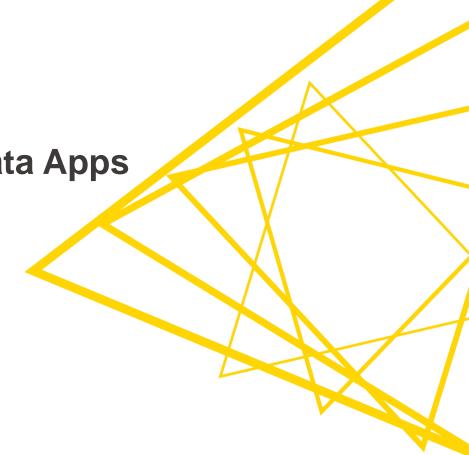

#### **Structure of the Course**

| Session   | Topic                                                                   | Duration |
|-----------|-------------------------------------------------------------------------|----------|
| Session 1 | What happens after the prototype is ready for deployment?               | 75 min   |
| Session 2 | Introduction to KNIME Server                                            | 75 min   |
| Session 3 | Deploying WebPortal Data Apps                                           | 75 min   |
| Session 4 | Performance optimization, orchestration, error handling, and KNIME Edge | 75 min   |
| Session 5 | Wrap-up Session                                                         | 15 min   |

#### Structure of each session

- Discussion of past exercises
- Course
- Introduction of next exercises

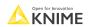

#### **Exercises - Session 1**

- Exercise 01 Use integrated deployment techniques to capture segments of a workflow that builds a lexicon-based sentiment analysis predictor
- **Exercise 02 -** Create a <u>unit test</u> for a component that calculates sentiment scores
- Exercise 03 Automate the execution of different testflows and concatenate their results into a <u>test report</u>
- Exercise 04 Use <u>workflow services</u> to invoke workflow segments and create a <u>workflow for deployment</u>

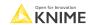

# **Learning Objectives**

- 1. Identify the different KNIME Server use cases and stakeholders
- 2. Understand the steps to connect and deploy to KNIME Server
- 3. Understand how to perform workflow execution and scheduling in KNIME Server
- 4. Edit workflows with the Remote Workflow Editor
- 5. Modify workflow and directory permissions and version them

# **KNIME Server in a Nutshell**

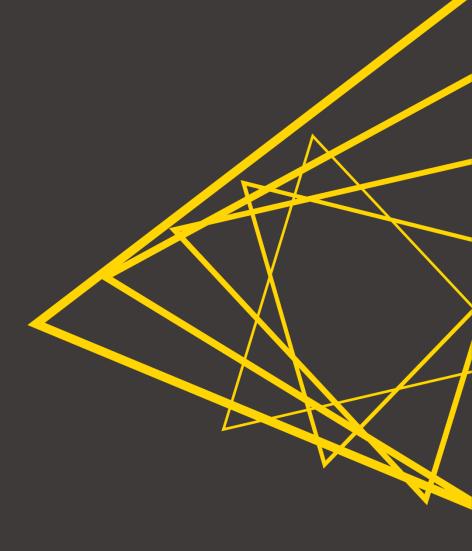

## **Data Science for the Business: Creation & Production**

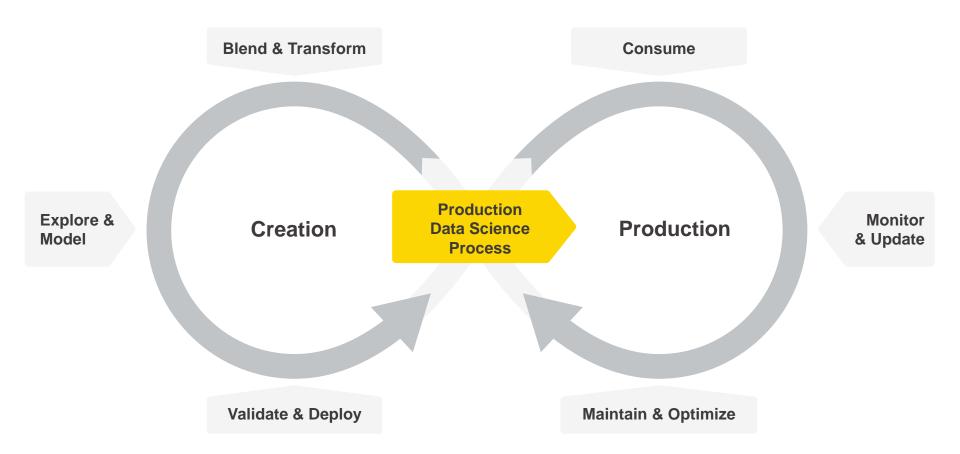

# **KNIME Software - One Ecosystem**

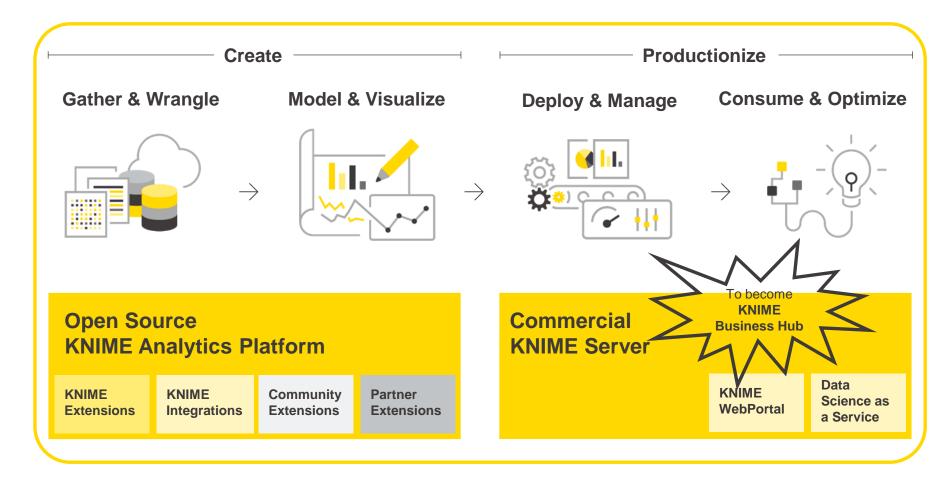

# Collaboration Among Multiple Stakeholders

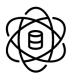

Data Engineers
Data Science "coders" (Python, etc.)
Data Science Specialists
Data Science Visual workflow /
generalists

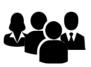

Smart Business Users (more than Excel)
Application Users – Interaction required
Application Users – Made to spec
Report Consumers

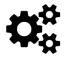

Model / ML Operations Feeding production systems

Operations Consumption (Applications, Systems, Edge, etc.)

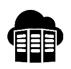

IT Operations
Centralized resources / strategies
Standards and preferred platforms used,
infrastructure options
Exit strategies
IT Security
Data, applications

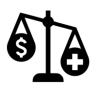

Financial / Risk Oversite
Costs allocation
Compliance officer
Data/model Governance,
traceability, GDPR

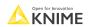

#### **Data Science Practice: Teams!**

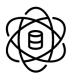

Data Engineers
Data Science "coders" (Python, etc.)
Data Science Specialists
Data Science Visual workflow /
generalists

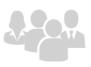

Smart Business Users (more than Excel)
Application Users – Interaction required
Application Users – Made to spec
Report Consumers

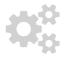

Model / ML Operations Feeding production systems Operations Consumption (Applications, Systems, Edge, etc.)

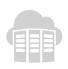

Centralized resources / strategies
Standards and preferred platforms used, infrastructure options
Exit strategies
T Security
Data, applications

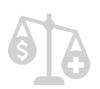

Financial / Risk Oversite
Costs allocation
Compliance officer
Data/model Governance
traceability, GDPR

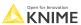

#### Collaboration across Team Members

Sharable / Reusable / Instantiated Workflows, Components and Collaborative Development

**Database Specialists** 

**Data Engineers** 

**Python Specialists** 

**Data Science Specialists** 

Visualization Specialists

**Data Governance** 

#### **Data Science Generalists**

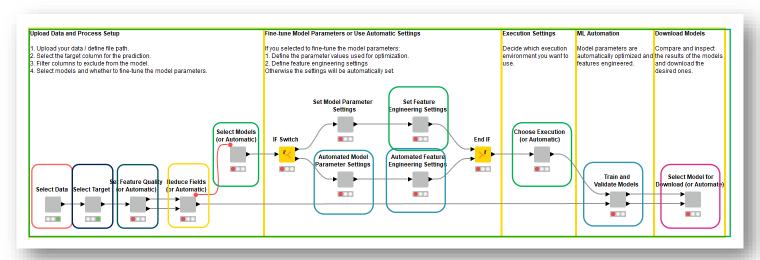

# Recoverable Workflows, Backward Compatibility

#### Workflows, Components and Collaboration

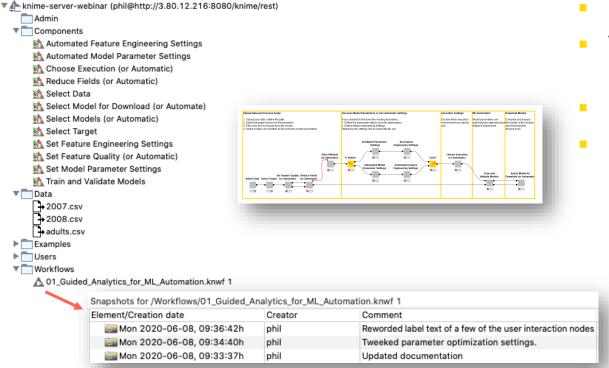

#### Features:

- Instantiated / Updated
- Versioned and snapshots
  - Version comparison
- Locked / Encrypted
- Reproducible
  - Guaranteed backward compatible

https://www.knime.com/blog/knime-meets-knime-will-they-blend

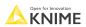

# Data Science Practice: Multiple Stakeholders' Needs

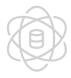

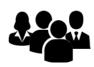

Smart Business Users (more than Excel) Application Users – Interaction required Application Users – Made to spec Report Consumers

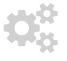

Model / ML Operations

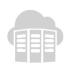

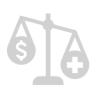

traceability, GDPR

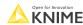

© 2022 KNIME AG. All rights reserved

# **Empower Business Users Appropriately**

Delivering reports and output to business users appropriately

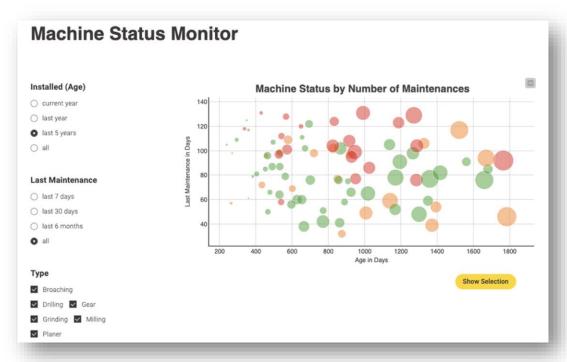

https://www.knime.com/data-apps

#### Features:

- Dashboards with KNIME Data Apps
- Reports creation with BIRT
- Integration with
  - Excel
    - Functionality exploitation, not just CSVs
  - PowerBI
  - Tableau
  - Qlik
  - Spotfire
  - ...

Open for Innovation KNIME

© 2022 KNIME AG. All rights reserved.

# **Empower Business Users Appropriately**

- Guided Analytics for Building Applications
- Appropriate levels of Automation & Human Interaction
  - Depending on task and audience

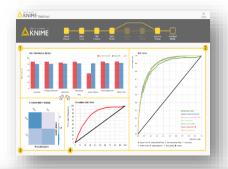

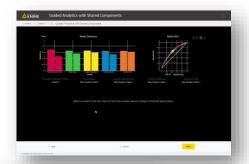

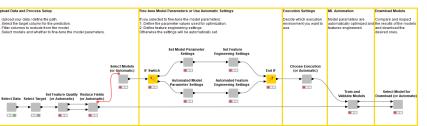

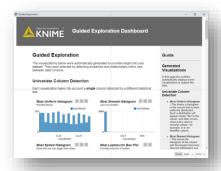

#### Features:

- Workflows and WebPortal nodes build interactive applications& dashboards
- KNIME WebPortal manages access

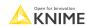

# Data Science Practice: Multiple Stakeholders' Needs

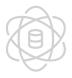

Data Engineers
Data Science "coders" (Python, etc.)
Data Science Specialists
Data Science Visual workflow /
generalists

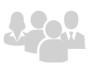

Smart Business Users (more than Excel)
Application Users – Interaction required
Application Users – Made to spec
Report Consumers

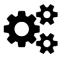

Model / ML Operations Feeding production systems Operations Consumption (Applications, Systems, Edge, etc.)

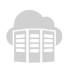

Centralized resources / strategies
Standards and preferred platforms used,
infrastructure options
Exit strategies
T Security
Data, applications

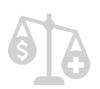

Financial / Risk Oversite
Costs allocation
Compliance officer
Data/model Governance
traceability, GDPR

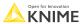

© 2022 KNIME AG. All rights reserved.

# Flexible Delivery Options: Automate

#### Automated workflow execution

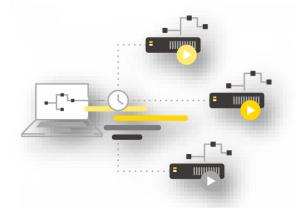

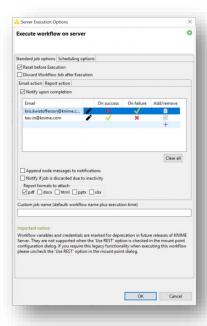

#### **Features:**

- Scheduled
- Triggered
- Called (REST / SAAS)
- Call actions based on status
- View, edit, execute workflows remotely

https://docs.knime.com

# Data Science Practice: Multiple Stakeholders' Needs

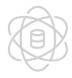

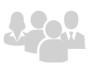

Application Users – Interaction required Application Users – Made to spec

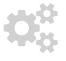

Model / ML Operations

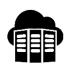

IT Operations Centralized resources / strategies Standards and preferred platforms used, infrastructure options Exit strategies IT Security Data, applications

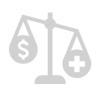

traceability, GDPR

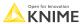

17 © 2022 KNIME AG. All rights reserved

## Manage Infrastructure & Users

#### Central Management and Monitoring capabilities

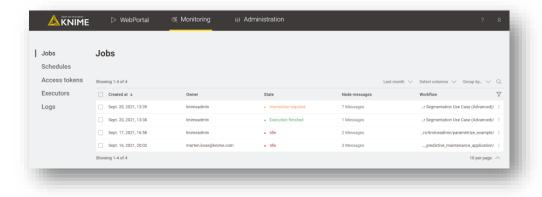

#### **Features:**

- Client Customizations
  - Custom update sites
  - Manage preferences via profiles
  - Node repository & libraries
- Monitor server activity
  - Running and scheduled jobs
  - Adjust permissions
  - Manage ongoing services

### Single Sign-on, Integrate with multiple Security protocols

#### OAUTH, LDAP, AD Integration

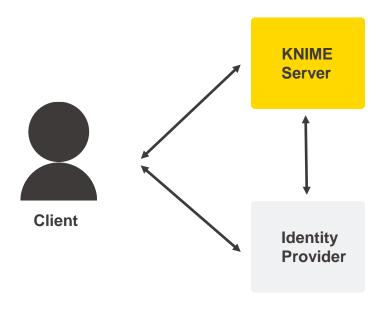

#### Features:

- Single sign-on (SSO) to KNIME Server
- Integrate with multiple identity providers
- Flexible configuration capabilities to map users and groups
- Manage all aspects of KNIME usage

https://docs.knime.com

## Data Science Practice: Multiple Stakeholders' Needs

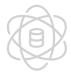

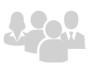

Application Users – Interaction required Application Users – Made to spec

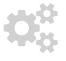

Model / ML Operations

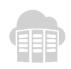

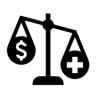

Financial / Risk Oversite Costs allocation Compliance officer Data/model Governance, traceability, GDPR

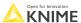

© 2022 KNIME AG. All rights reserved

# **Governance & Compliance**

#### Explainability / Interpretability of models

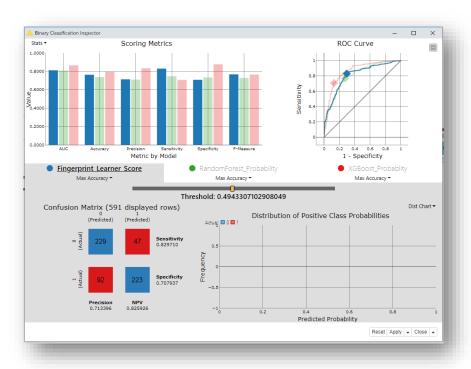

#### **Features:**

- Many Techniques available
  - LIME
  - SHAP
  - Shapley
  - Partial Dependence / ICE
  - Binary Classification Inspector
  - Model Interpretability Components

https://hub.knime.com/knime/extensions/org.knime.features.mli/latest

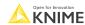

### **Governance & Compliance**

- Data or model lineage
  - The workflow summary is a detailed structured description of a workflow
    - Workflow structure, node & workflow annotations
    - Node configuration settings, ports, connections, execution info
    - Workflow metadata and its execution environment
    - Plugins Installed at the time of workflow execution
  - Exported in XML or JSON
    - Parse manually
    - Or use Analyze Workflow Summary component
  - After parsing
    - Data lineage
    - Custom log files / reports
    - Workflow audit
    - etc.

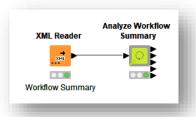

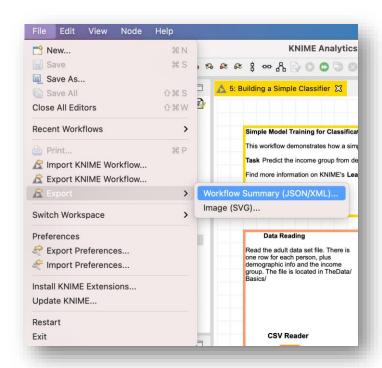

#### **Feature Overview**

- In this course you are going to learn about the following features:
  - How to create a KNIME Server mountpoint on KNIME Analytics
     Platform
  - How to connect to KNIME Server and deploy workflows
  - How to execute workflows in KNIME Server, including scheduled executions
  - How to monitor workflow executions on KNIME Server
  - How to recover previous runs from executed jobs on KNIME Server
  - How to version your workflows on KNIME Server
  - How to assign **permissions** to workflows and workflow groups on KNIME Server
  - How to deploy workflows as data apps to KNIME Server's WebPortal

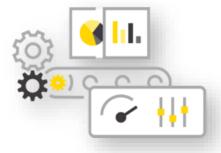

#### KNIME Business Hub Teaser: Same Audience and Features

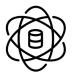

Data Engineers
Data Science "coda (a) Python, etc.)
Data Science (coda (a) Python, etc.)
Data Science (coda (a) Python, etc.)
Data Science (coda (a) Python, etc.)
Data Science (coda (a) Python, etc.)
Data Science (coda (a) Python, etc.)
Data Science (coda (a) Python, etc.)
Data Science (coda (a) Python, etc.)

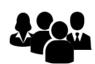

Smart Business Users (rds than Excel)
Application Userd Place on required
Application Userd Place to spec
Report Consumers

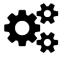

Data, applications

Model / ML Operations
Feeding production system execution

Automated Operations Consumption (Applications, Systems, Edge, etc.)

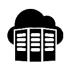

Centralized resourcent strategies
Standards and referred platforms used, infrastructure and ns
Exit strategies
IT Security monitoring

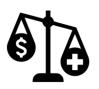

Financial / Risk Oversite
Costs allocatability
Cone kplain officage
Data/mand Governance,
traceability, GDPR

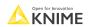

#### **KNIME Business Hub: Feature Teasers**

- In this course you are also going to see teasers for some KNIME **Business Hub features:** 
  - How to create a KNIME Business Hub mountpoint on KNIME Analytics Platform
  - How to **connect** to KNIME Business Hub and **deploy** workflows
  - How to execute workflows in KNIME Business Hub
  - How to deploy workflows as data apps

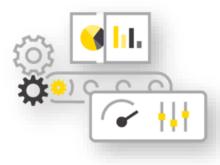

© 2022 KNIME AG. All rights reserved

# Connecting and Deploying to KNIME Server

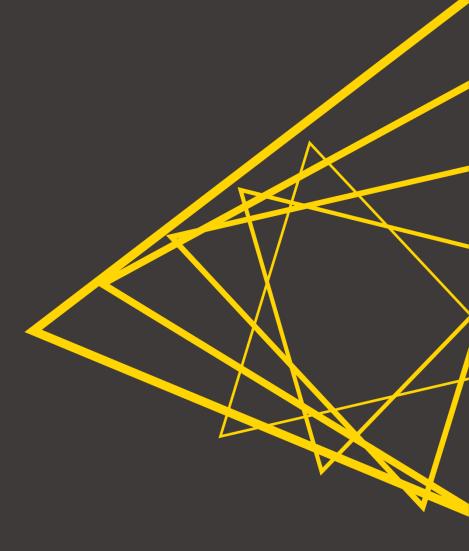

## **Set Up a New Mount Point**

Server connections are shown as "mount points" in the KNIME Explorer. To add a new mount point simply:

- Click the Configure button in the KNIME Explorer.
- 2. Click New...
- Configure a mount point with your details

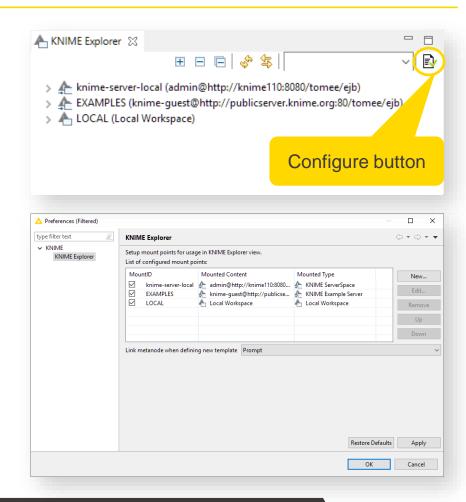

© 2022 KNIME AG. All rights reserved.

# Server Mount Point as a Shared Repository (1/2)

The Server provides an area in the Explorer for sharing work with your colleagues. Use workflow groups to organize your workflows, components, and data files.

To move resources simply drag and drop or copy and paste

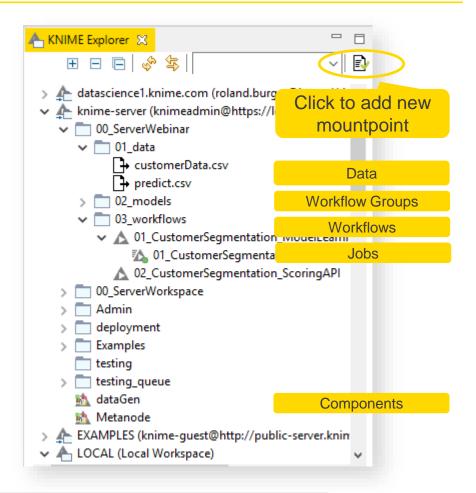

# Server Mount Point as a Shared Repository (2/2)

Another way to deploy resources on KNIME Server...

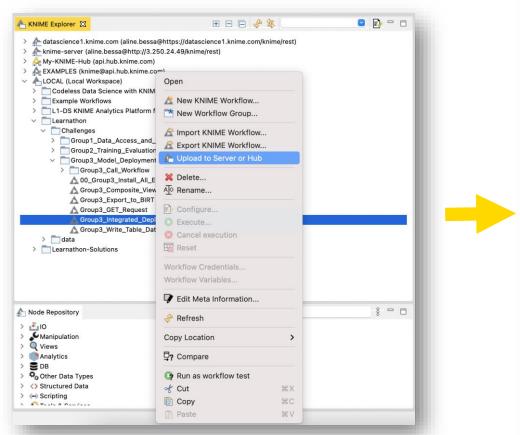

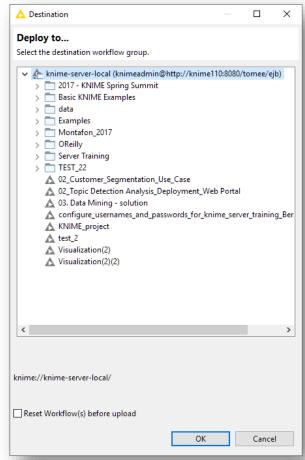

## Inspecting a Workflow from KNIME Server

 By double-clicking a workflow on KNIME Server, the client downloads it (to a temporary location) and subsequently opens it automatically

The yellow bar at the top of the editor indicates that this is a temporarily

downloaded server workflow

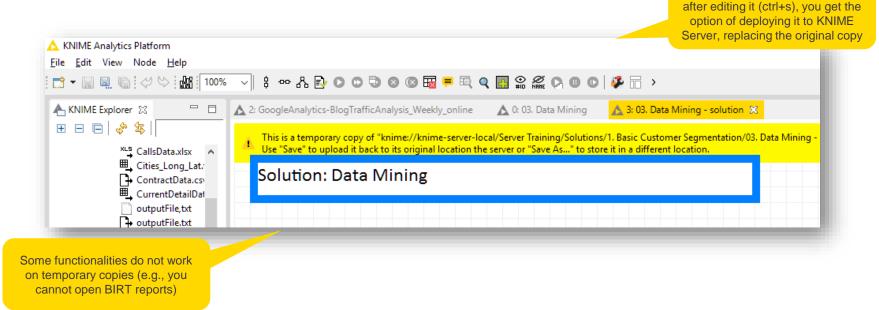

Open for Innovation KNIME

30

If you save the temporary copy

#### **KNIME Business Hub: Teaser!**

- UI similar to KNIME Hub
- Users collaborate as teams in spaces (public or private)
- Spaces store a team's files, components & workflows
  - Accessible via URL
- Each team determines:
  - Read, write or execute **permissions** for its spaces
  - Execution contexts (e.g., number of cores, what GPU or CPU) for its spaces' deployments

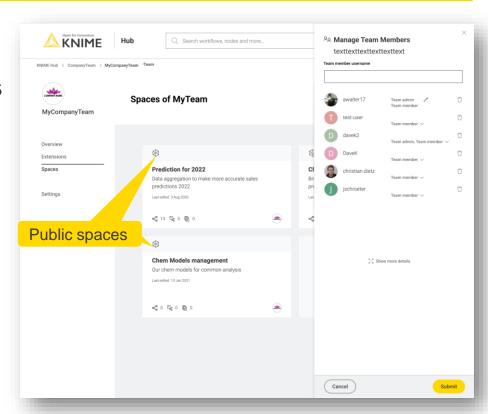

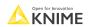

# **Preview: Connecting to KNIME Business Hub**

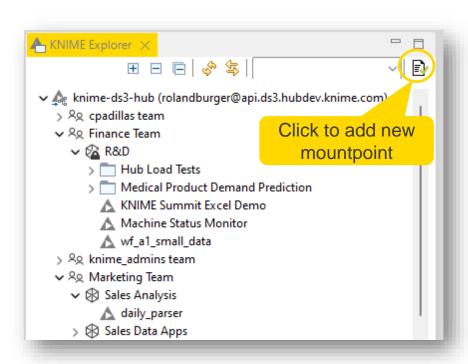

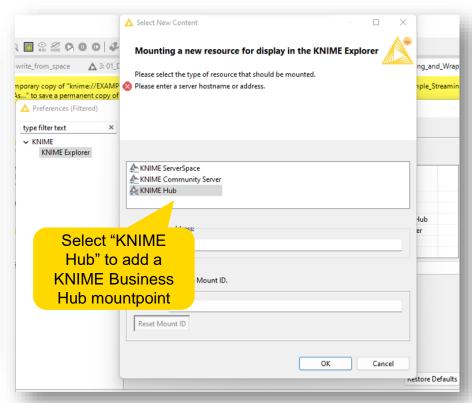

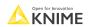

## **Preview: Deploying to KNIME Business Hub**

Moving a workflow to KNIME Business Hub doesn't mean that it's deployed yet.

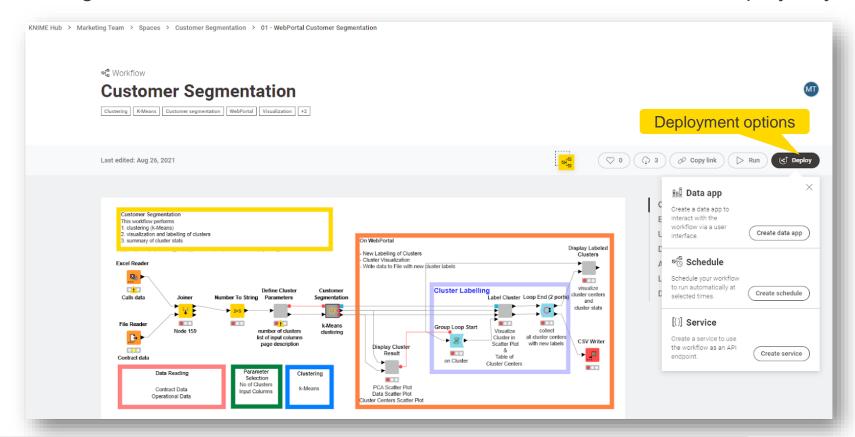

## **Preview: Deploying to KNIME Business Hub**

When deploying a workflow, you can pick its execution context

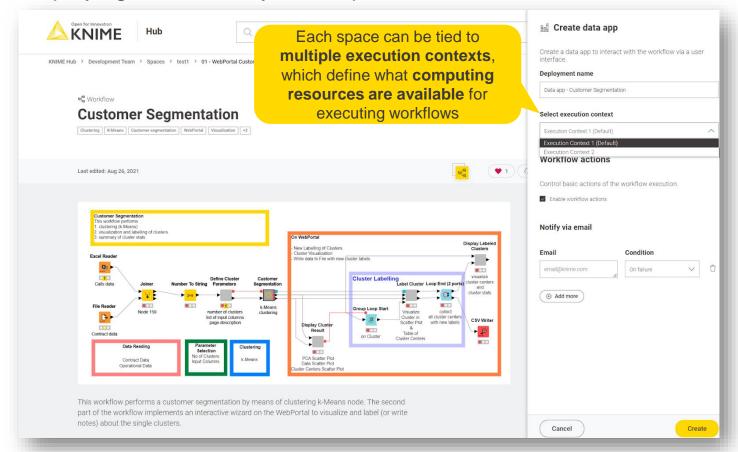

# Workflow Execution and Scheduling

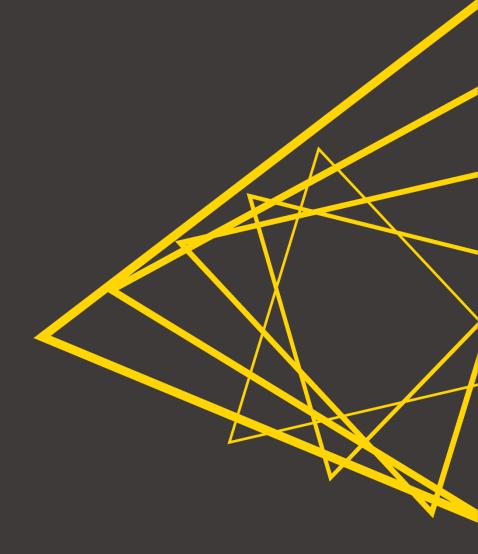

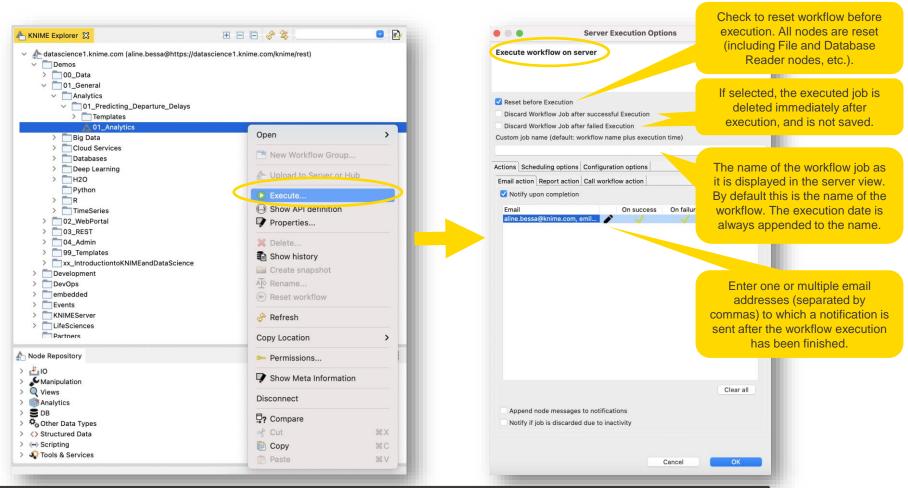

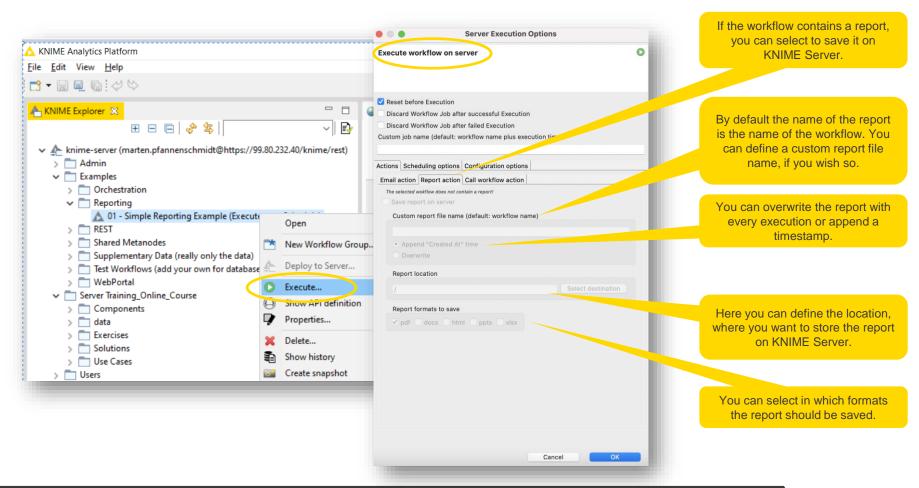

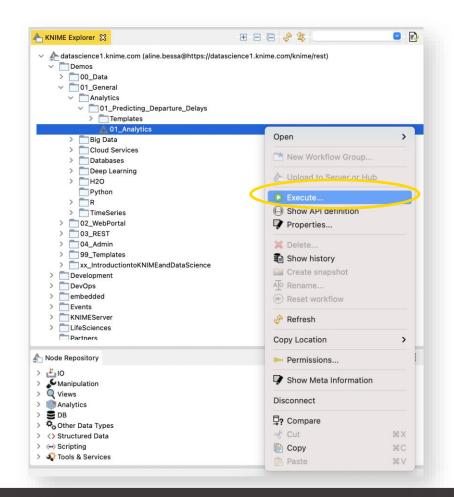

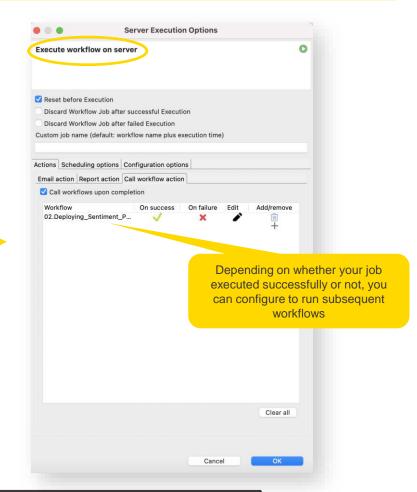

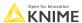

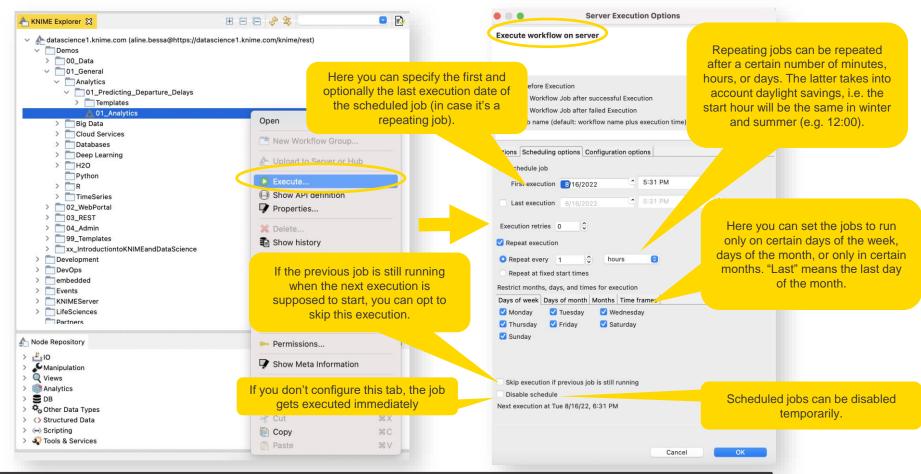

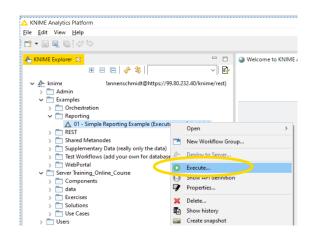

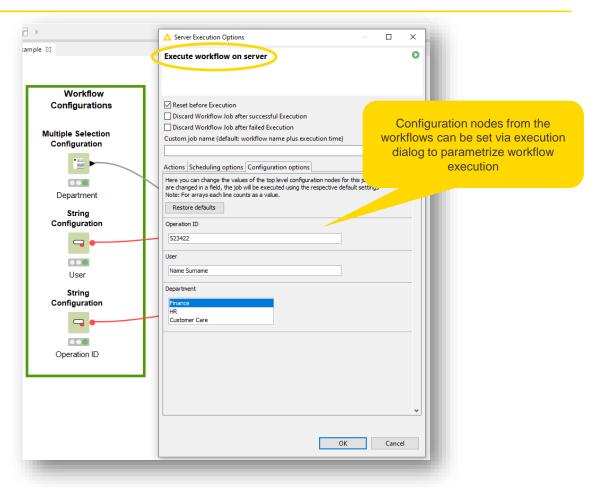

#### **Workflow Jobs**

Remotely executed workflows are run as **Jobs**:

- A workflow job is a copy of the workflow with specific settings and data
- Jobs are tied to the version from when the job was created
- Orphaned jobs are colored red
- Jobs have messages (e.g. successful or failure)
- Jobs can be saved as a workflow for data provenance and debugging (right-click -> Save as)

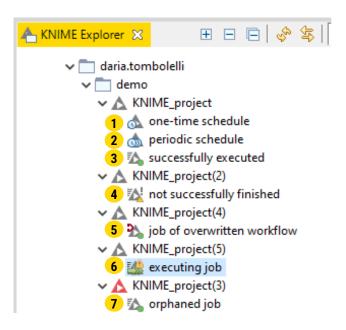

# **Preview: Executing Workflows in KNIME Business Hub**

- It is possible to execute workflows in KNIME Business Hub from KNIME Analytics Platform
- Very similar to the KNIME Server process
  - New: You can choose the execution context for your workflow

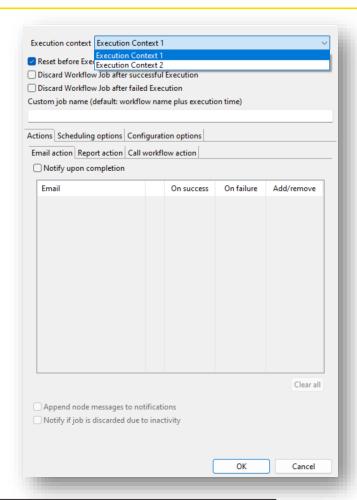

# **Remote Workflow Editor**

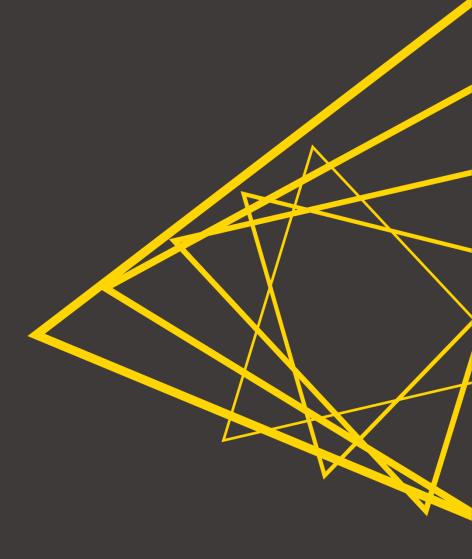

#### Remote Workflow Editor

- Remote Control of Job running on KNIME Server
- Capabilities:
  - Live update of workflow job execution (executing node and progress)
  - Execute and cancel execution supported
  - Add/delete nodes
  - Change node settings
  - Inspect data tables / flow variables
  - JavaScript nodes can show data/views
- KNIME Remote Workflow Editor extension

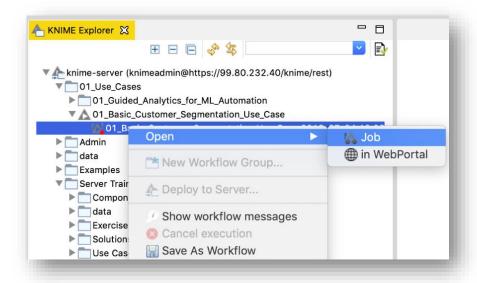

**KNIME** 

#### **Remote Workflow Editor**

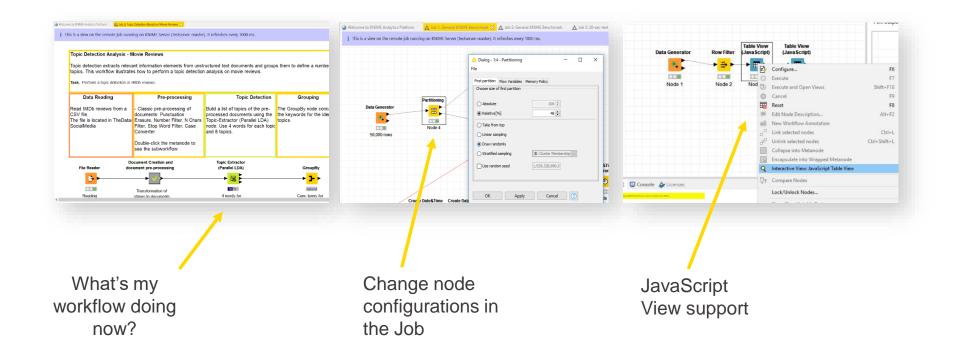

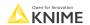

**Permissions and Versioning** 

#### **Permissions**

- Permissions can be set for all types of items: workflows, workflow groups, components, and data files
- Permissions are assigned to either individual people or user groups
- The user who uploads an item, automatically becomes its owner
- Users with admin rights have no restrictions on permissions
- The owner, plus everyone with admin rights, can assign and change permissions for an item
- It is also possible to set permissions on schedules, such that a schedule can be maintained/changed by a team member while the owner is, e.g., on vacation

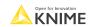

# **Permission Types**

| Туре    | Workflow                                          | Workflow Groups                                 | Files/Components                                                                                                    |
|---------|---------------------------------------------------|-------------------------------------------------|----------------------------------------------------------------------------------------------------|
| Read    | Download a workflow job - including data          | See the content of a workflow group             | <ul> <li>File: download data and execute workflows that use the data</li> <li>Component: use and download</li> </ul> |
| Write   | Overwrite, create snapshots, and delete workflows | Create and upload new items in a workflow group | Overwrite a file or component                                                                                        |
| Execute | Execute a workflow by creating a workflow job     |                                                 |                                                                                                    |

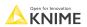

© 2022 KNIME AG. All rights reserved.

# **Setting Permissions**

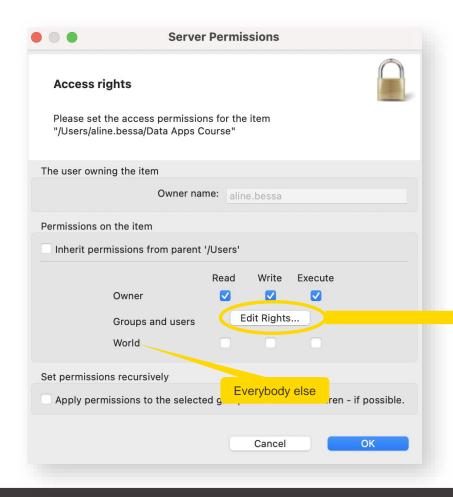

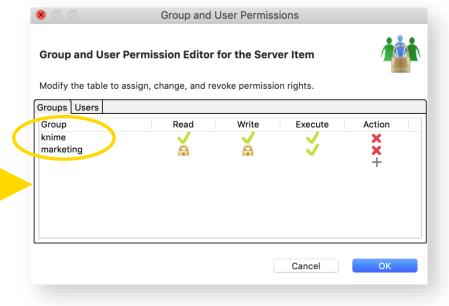

## Versioning

- Possibility of creating a history of items on Server
- Create snapshots of workflows, data files, and components. These are stored with a timestamp and a comment

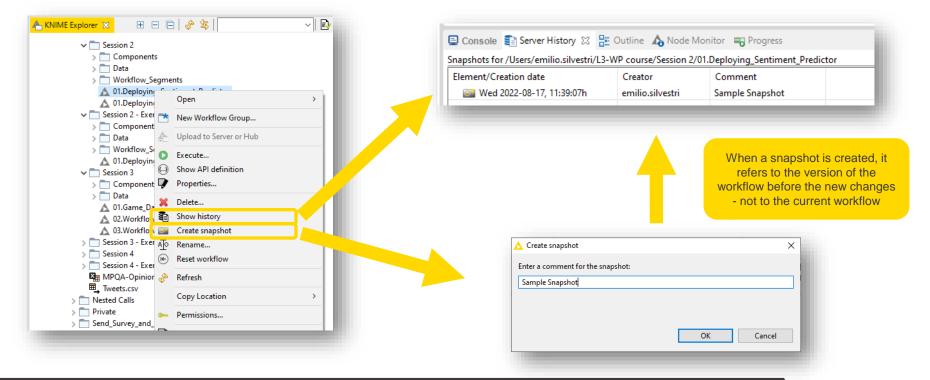

# **KNIME** Workflow Difference (1/2)

- Automates identification and comparison of nodes in a workflow, metanodes, and two different workflows
- Identifies insertions, deletions, substitutions, and parameter change

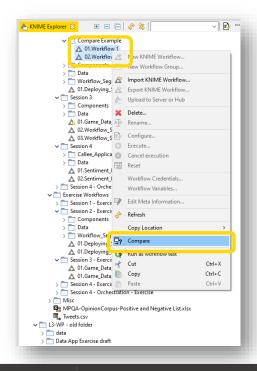

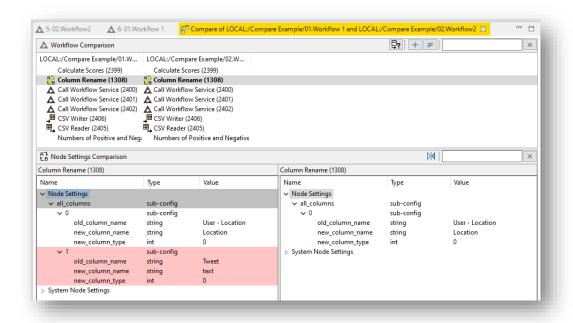

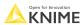

# **KNIME** Workflow Difference (2/2)

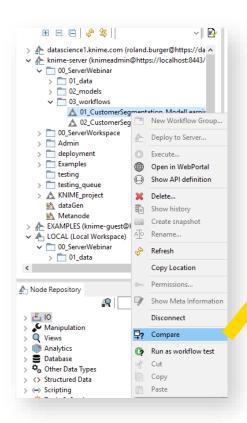

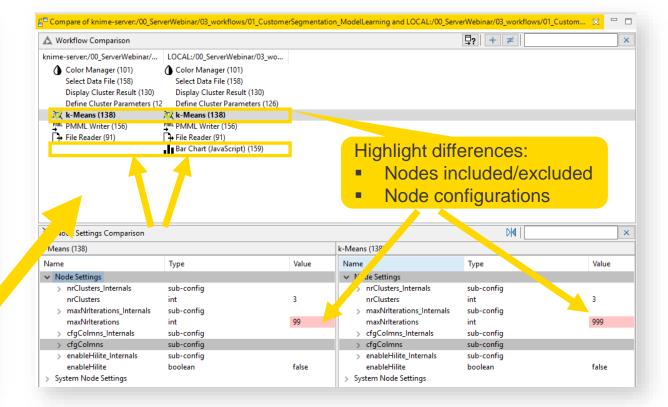

## **Session 2: Summary**

After this session, you should be able to:

- Identify the different KNIME Server use cases and stakeholders
- Understand the steps to connect and deploy to KNIME Server
- Understand how to perform workflow execution and scheduling in KNIME Server
- Edit workflows with the Remote Workflow Editor.
- Modify workflow and directory permissions and version them

# **Exercises**

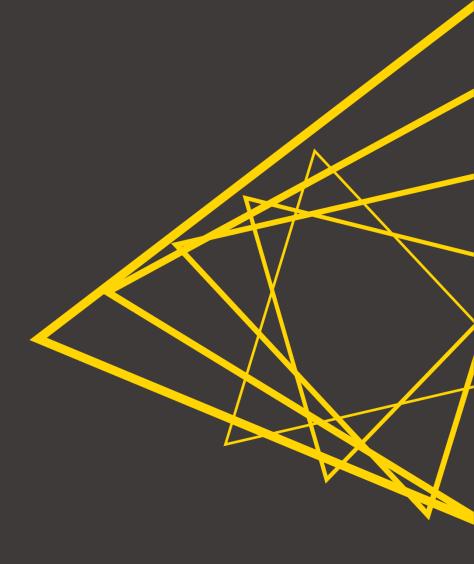

# **Config Details - Access KNIME Server**

KNIME Server address: <a href="http://34.207.219.51:8080/knime/">http://34.207.219.51:8080/knime/</a>

Login credential: firstname.lastname

Password: knime

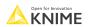

#### **Exercises**

- Exercise 01 Deploy the workflow group <u>Session 2 Exercises</u> to the server, inside the workflow group *yourname.yoursurname*
- Exercise 02 Schedule an execution of this workflow (2 minutes later) and send yourself a notification of successful/unsuccessful execution -- spoiler, it will fail!
- **Exercise 03 -** Open the workflow job on the server, recognize the error, fix it, and re-deploy the workflow. Create a snapshot when deploying the fixed workflow.
- Exercise 04 Execute the workflow again on the server and check the produced results.

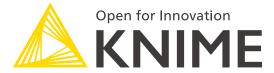

# **Thank You!**

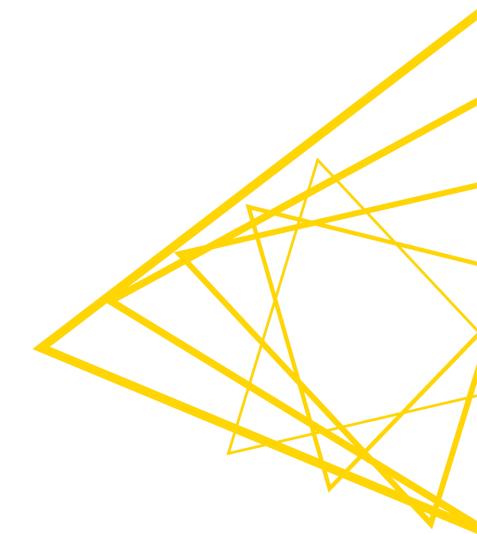

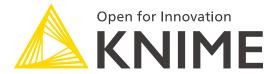

[L3-WP] Productionizing Data Apps

KNIME GmbH

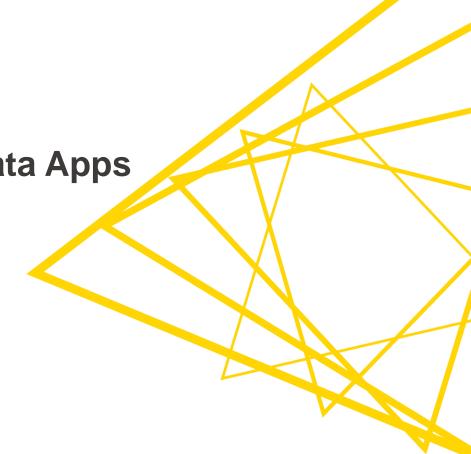

#### **Structure of the Course**

| Session   | Topic                                                               | Duration |
|-----------|---------------------------------------------------------------------|----------|
| Session 1 | What happens after the prototype is ready for deployment?           | 75 min   |
| Session 2 | Introduction to KNIME Server                                        | 75 min   |
| Session 3 | Deploying WebPortal Data Apps                                       | 75 min   |
| Session 4 | Runtime optimization, KNIME Edge, orchestration, and error handling | 75 min   |
| Session 5 | Wrap-up Session                                                     | 15 min   |

#### Structure of each session

- Discussion of past exercises
- Course
- Introduction of next exercises

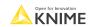

© 2022 KNIME AG. All rights reserved.

#### **Exercises Session 2**

- Exercise 01 Deploy the workflow group <u>Session 2 Exercises</u> to the server, inside the workflow group *yourname.yoursurname*
- **Exercise 02 -** Schedule an execution of this workflow (2 minutes later) and send yourself a notification of successful/unsuccessful execution -- spoiler, it will fail!
- **Exercise 03 -** Open the workflow job on the server, recognize the error, fix it, and re-deploy the workflow. Create a snapshot when deploying the fixed workflow.
- Exercise 04 Execute the workflow again on the server and check the produced results.

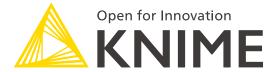

# **Session 3**

Deploying WebPortal Data Apps

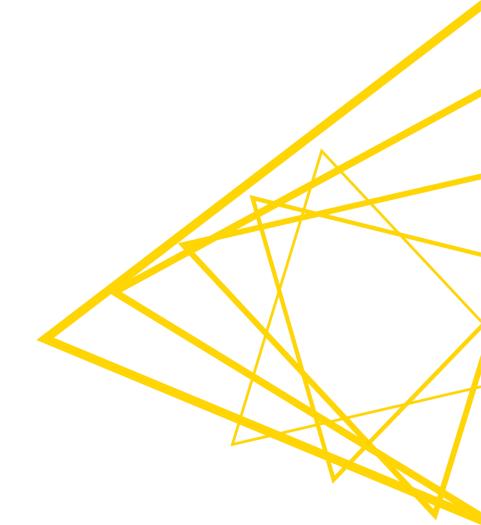

#### This Course's Sessions

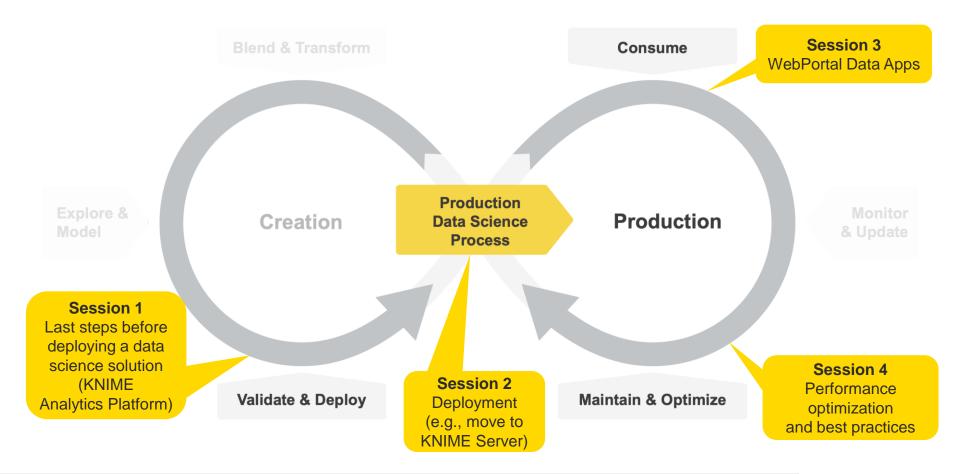

# **Learning Objectives**

- Define the concepts of WebPortal and Data App
- 2. Identify and apply the main WebPortal functionalities
- 3. List and use the tools to customize a Data App
- 4. Outline the steps to deploy and share a Data App

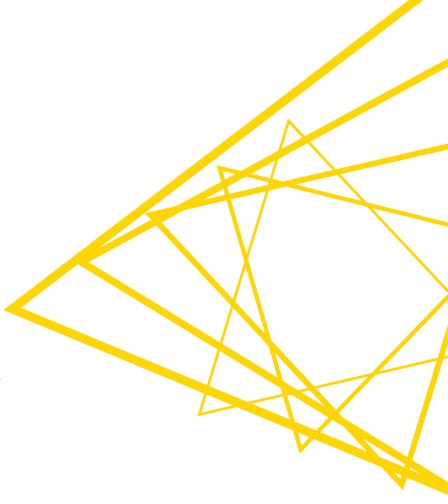

# Introduction to the KNIME WebPortal

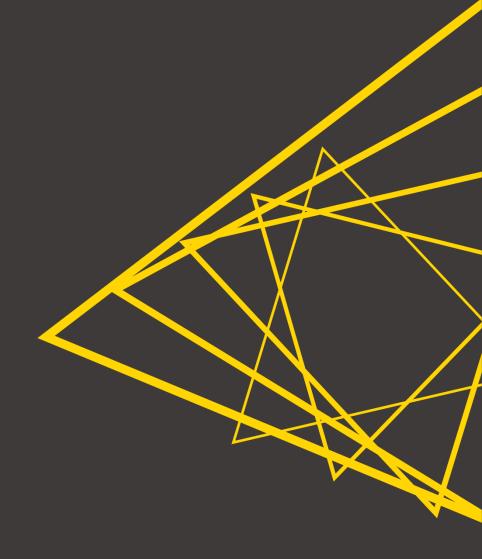

#### **KNIME WebPortal: Features**

KNIME WebPortal is an extension to KNIME Server.

Main purpose
Give data science access
to non-experts

Main functionality
Interact with a workflow
"without seeing it"

- Provides a Web Interface to
  - List accessible workflows
  - Execute workflows
  - Visualize workflow's Composite Views as web pages

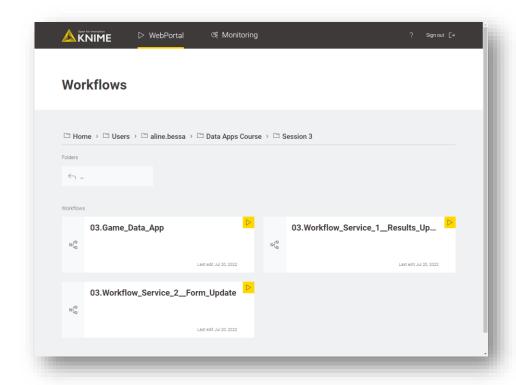

.

## Refresh: Component Composite View

- Multiple JavaScript View nodes can be combined in Components
- Selections are transmitted to all other views
- Widgets enable interactivity

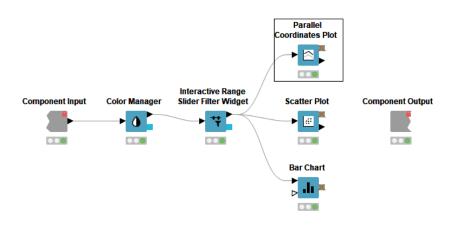

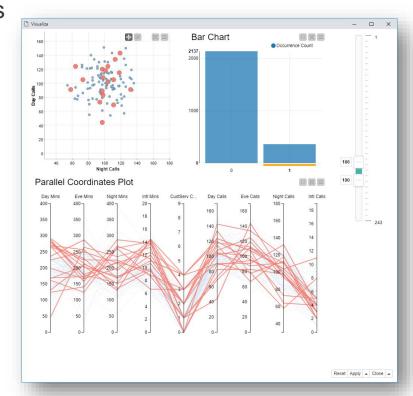

# Composite Views: KNIME AP vs KNIME WebPortal

KNIME Analytics Platform (AP)

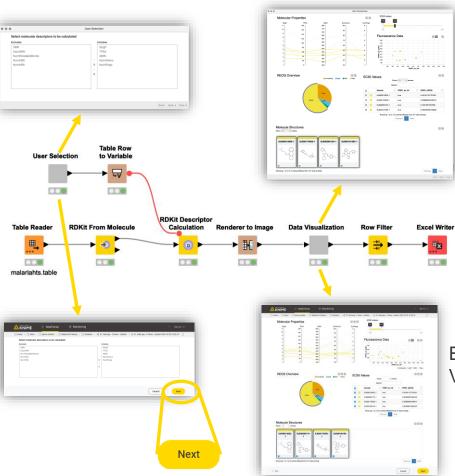

Executed locally Visualized in KNIME AP

KNIME WebPortal

Executed on KNIME Server Visualized in Browser as **Data App** 

## Refresh: Nodes that appear in the composite view

If it's blue, you get a view!

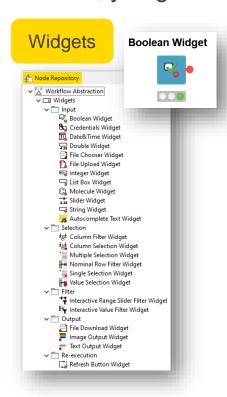

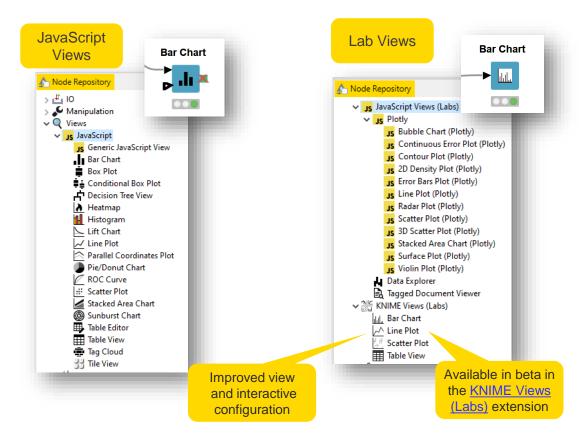

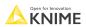

#### Access to KNIME WebPortal from the Client

- You can start the execution of a workflow on KNIME WebPortal directly from KNIME Analytics Platform
  - Right-click on the workflow available in the KNIME Server Mountpoint and click Open in WebPortal

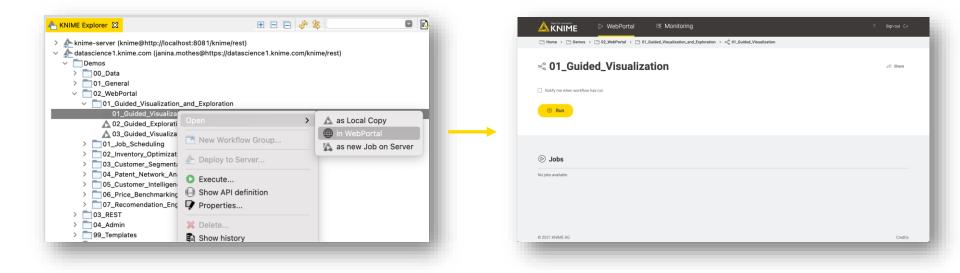

#### Access to KNIME WebPortal from the Browser

- KNIME WebPortal can also be accessed directly in the Browser with a specific URL
- Simply copy the link via the Share option

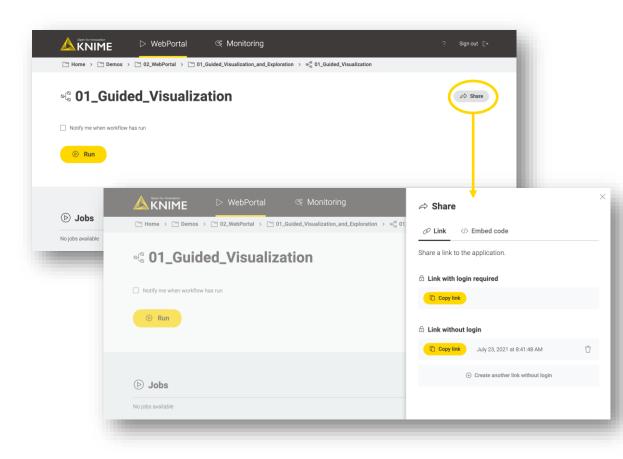

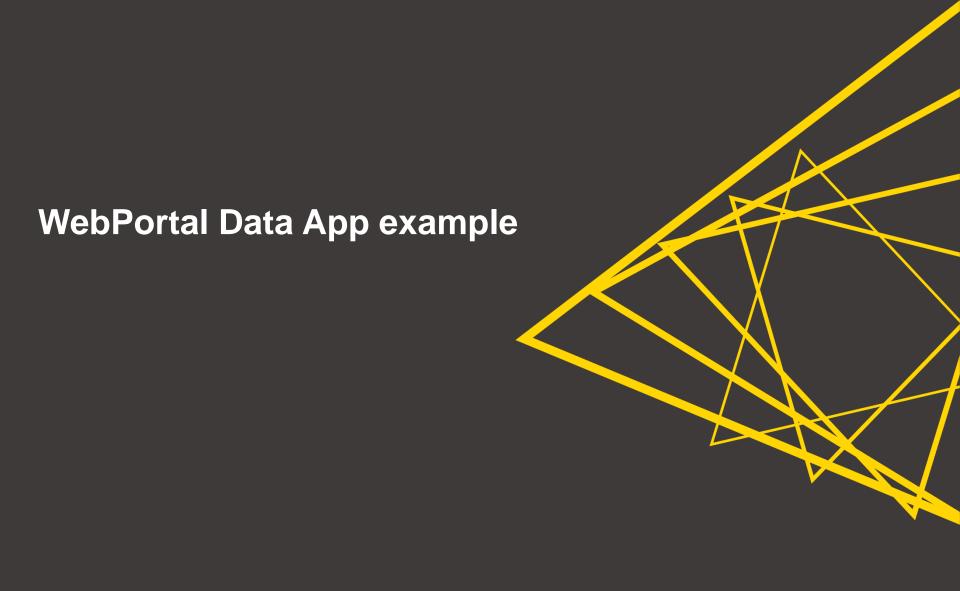

## Today's example

- A full web application running on WebPortal, which embeds
  - A simple guessing game
  - A feedback form
  - An interactive dashboard

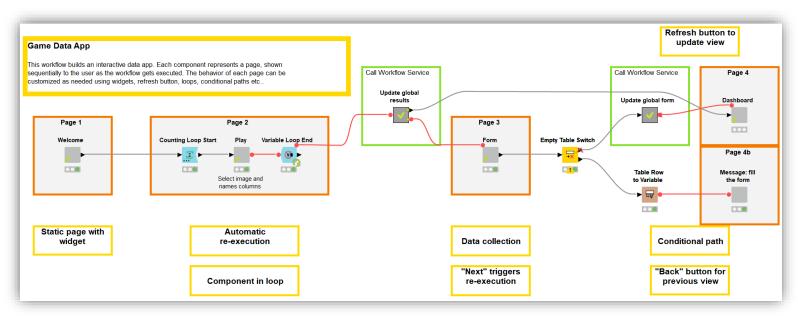

Components and WebPortal views

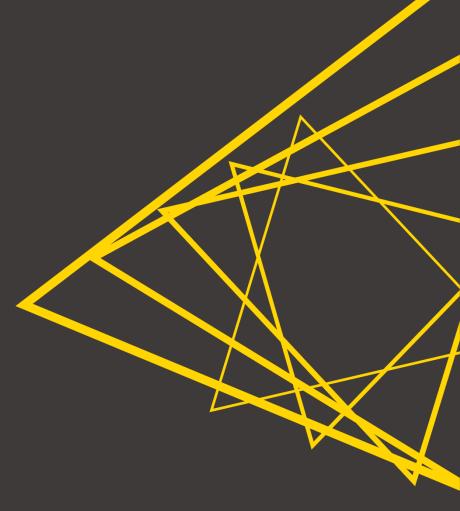

# WebPortal paging functionality

- Component → WebPortal page
- A sequence of components generates a sequence of WebPortal pages

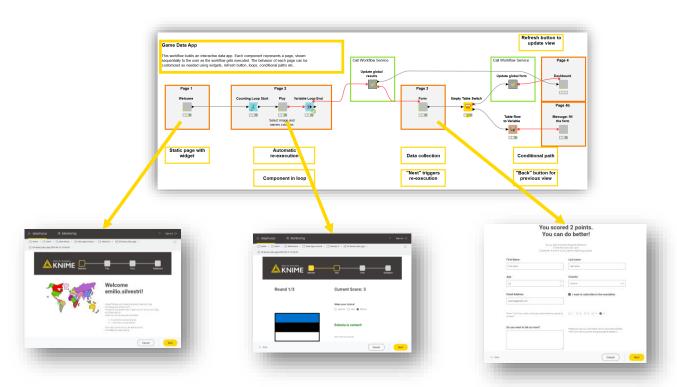

In the KNIME universe this is called **Data App** 

### **Data App Flowchart**

Navigation made easy with the <u>Data App Flowchart</u> verified component

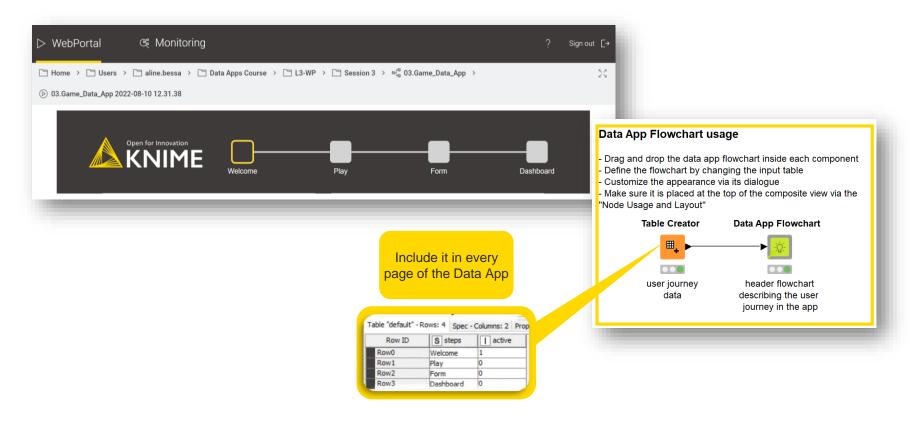

## Component re-execution via the "Next" button

- Components in the WebPortal get executed (at least) twice
- First time to create the displayed web page
- Second time when clicking the "Next" button

Keep heavy computations
outside the components to avoid
long execution time

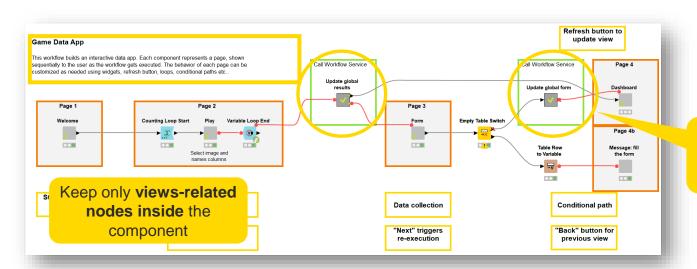

e.g. data writing, model retraining etc..

Open for Innovation KNIME

### **Motivations for re-execution**

- Re-execution enables input collection
- The new input can be transmitted to the following page

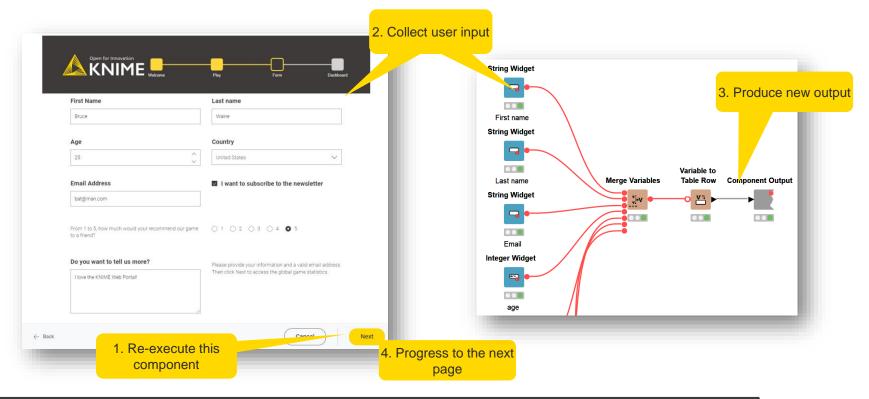

Open for Innovation KNIME

### **Refresh Button Widget**

- Re-execute downstream nodes
- Remain in the same page (unlike the "Next" button)
- Get user input (e.g. from widget nodes) and send it downstream

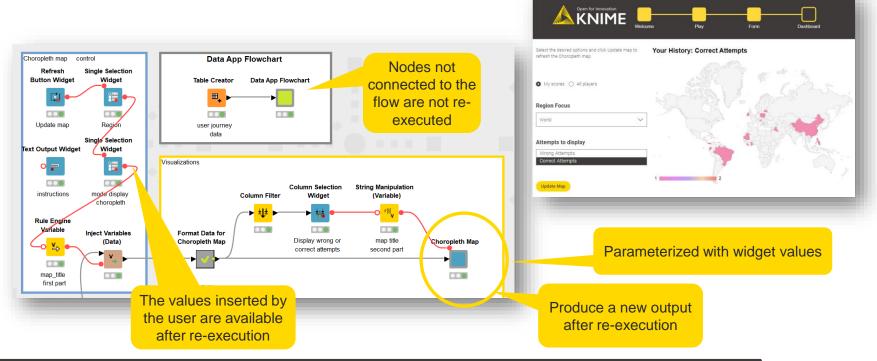

### Widget automatic re-execution

- Re-execute downstream nodes on input change
- No need for a Refresh Button

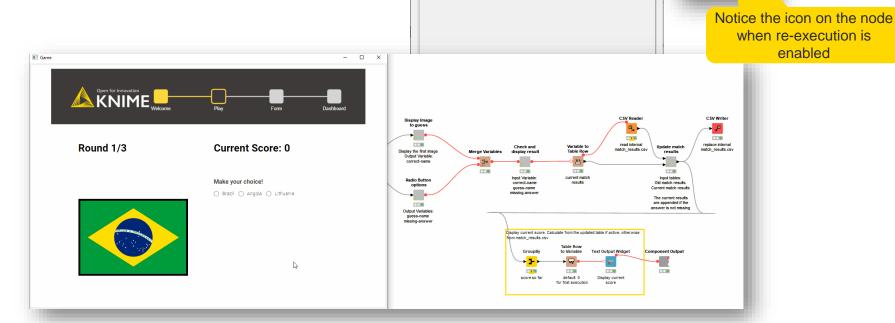

△ Dialog - 3:0:0:0:0:22 - Single Selection Widget —

Re-execution on widget value change

Control Re-execution Flow Variables Job Manager Selection

Re-execution of downstream nodes inside composite views

X

Single Selection

Widget

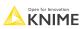

# Repeating page with loops

 The same WebPortal page can be shown several times if the component is placed between loop nodes

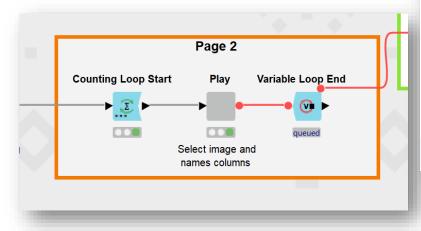

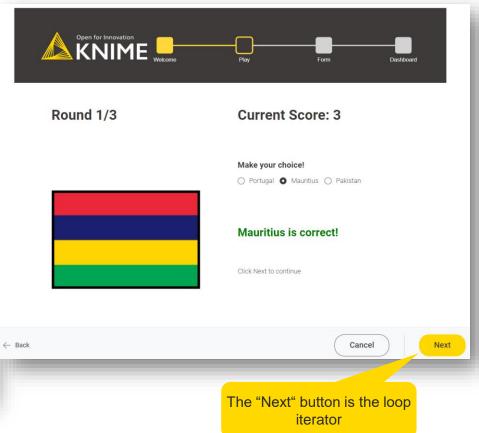

Open for Innovation KNIME

### **Conditional Views**

 Use Switch nodes inside a component to dynamically activate certain views

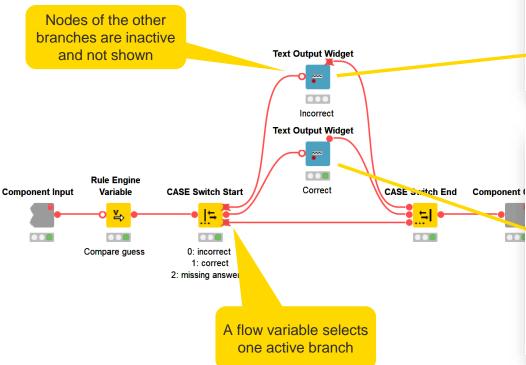

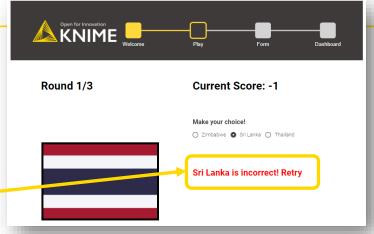

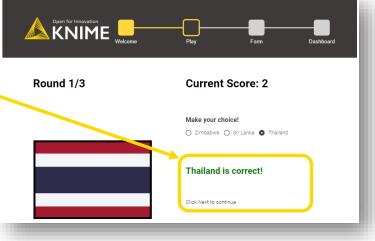

### Conditional Path and "Back" button

 Use Switch nodes in the top-level workflow to show a different page during data app navigation

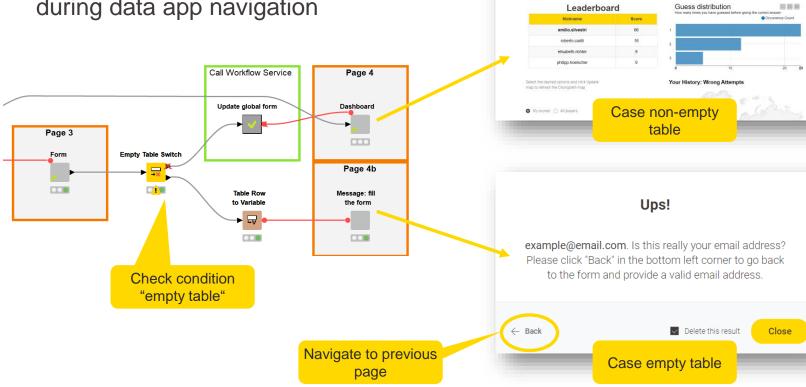

KNIME

Open for Innovation KNIME

### WebPortal features recap

- WebPortal paging
- Data App Flowchart
- 3 ways for re-execution
  - "Next" button
  - Refresh Button widget
  - Widgets automatic re-execution
- Repeating page with loops
- Conditional views
- Conditional paths

Guide through multiple pages

Collect and consume user input

Personalize views and navigation

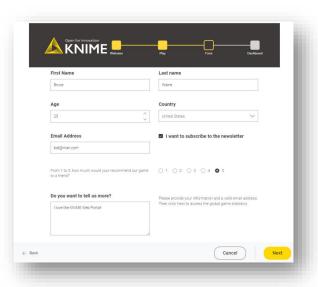

Open for Innovati

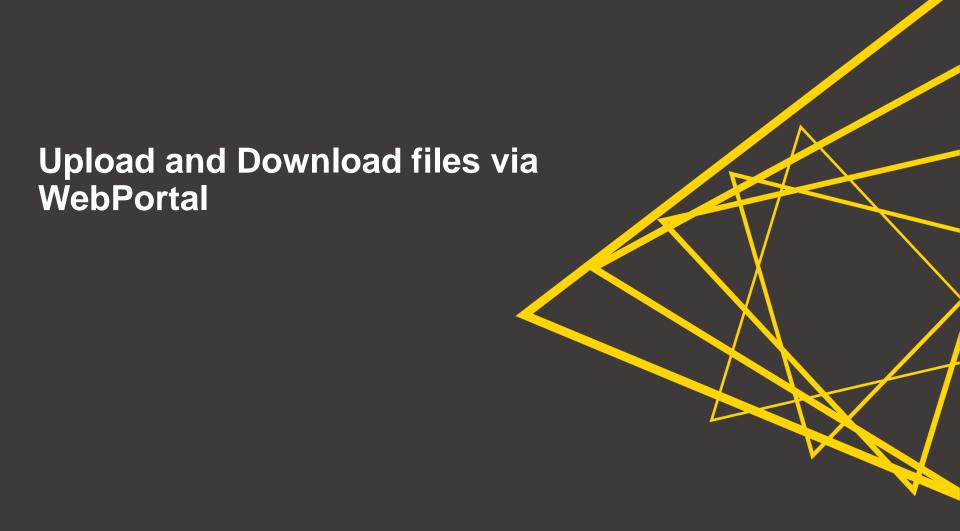

### **Upload and Download files**

- So far, user interaction with the Data App limited to clicks and form inputs
- How can the user interact with files?

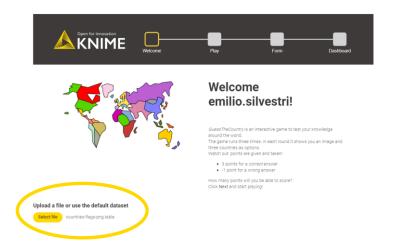

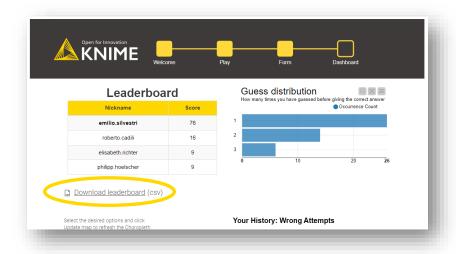

### File Upload

- File Upload Widget: enables the user to select a file, which is uploaded to the Server and the Path Flow Variable is created
- Reader Nodes: Path Flow Variable is passed to the Reader node to read the data into the workflow

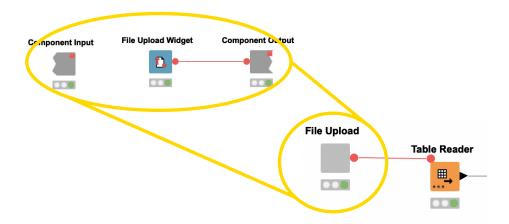

IMPORTANT: User can only upload file types that match the selected Reader node

Open for Innovation KNIME

Open for Inno

### Verified Component: Generic File Upload

- This component can be used as a generic file upload for the KNIME WebPortal or locally in the KNIME Analytics Platform.
- The user can upload a file of different formats (.csv, .tsv, .xls, .xlsx and KNIMEnative .table) and the component selects the correct node to read the data in.

# Generic File Upload

IMPORTANT: This component does not cover all edge-cases for complicated file formats.

### File Download

- Variable Creator: create name of file
- Create Temp Folder: create temporary folder, which is deleted with reset of workflow (Pro-Tip: use temporary folder on Server to avoid pile up of files)
- Excel Writer: write data into file in temporary folder
- File Download Widget: show a download button

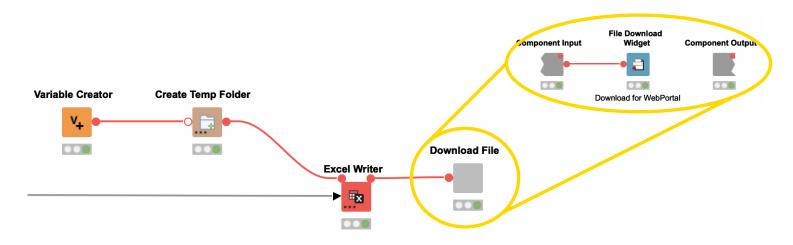

Open for Innovation KNIME

**Custom Styling of WebPortal** and Data Apps

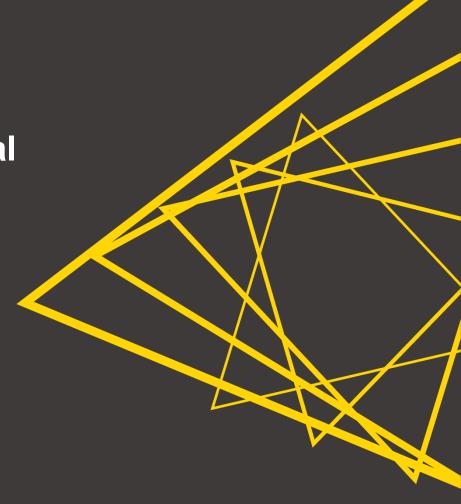

### **Node Usage and Layout**

- Customize the composite view of a component (i.e., a WebPortal page)
- Open a component and click the layout toolbar icon

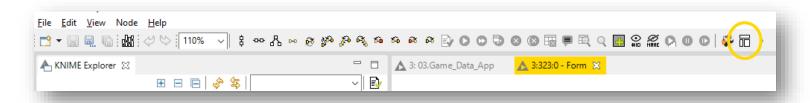

- Remark: you can't change the layout of a shared component from a workflow that uses it. Shared components are read-only
- Disconnect the shared component first or use the Component editor to edit the original shared component

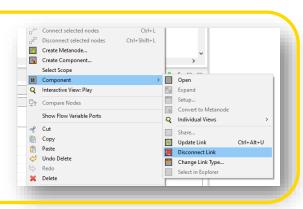

## **Composite View Layout**

- Edit the composite view by rearranging the single views
- Group and organize views into rows and columns

### What produces a "view"?

- View nodes
- Widget nodes
- Nested components

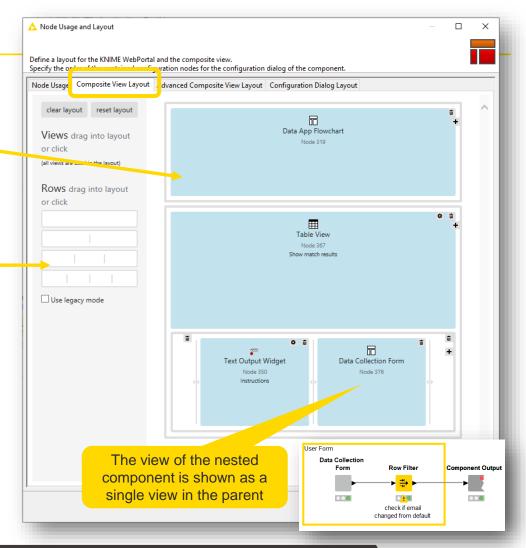

# Node Usage and Advanced Composite View Layout

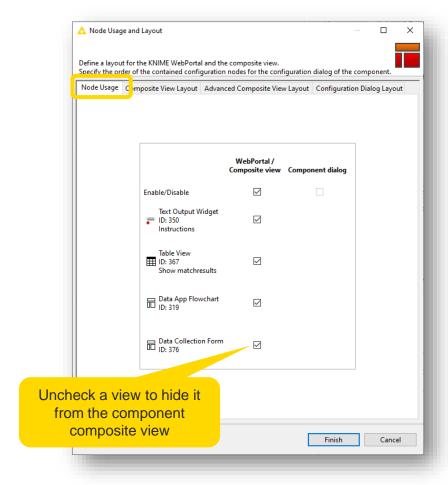

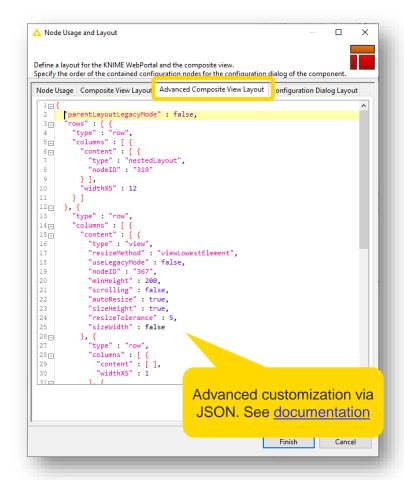

### **CSS Editor**

- Create custom CSS styling of JavaScript views and Widgets
- The same style can be reused in multiple views

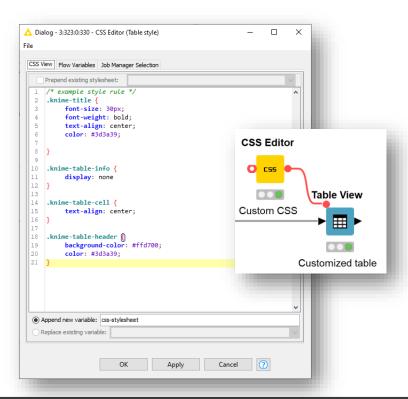

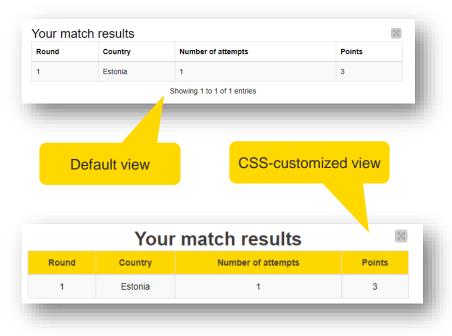

# **CSS Editor usage**

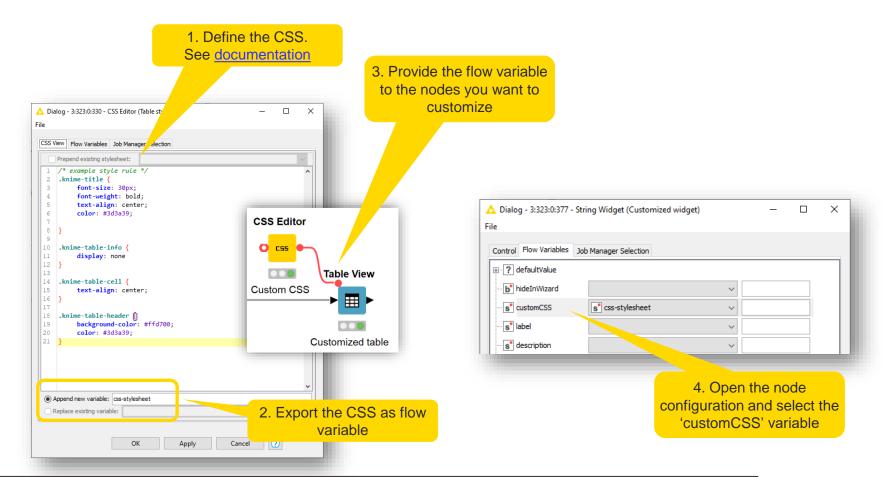

# **Theming**

- Apply a customized theme to the WebPortal (see <u>Documentation</u>)
- Admin rights necessary

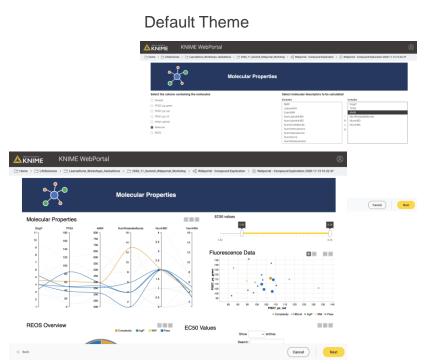

#### **Customized Theme**

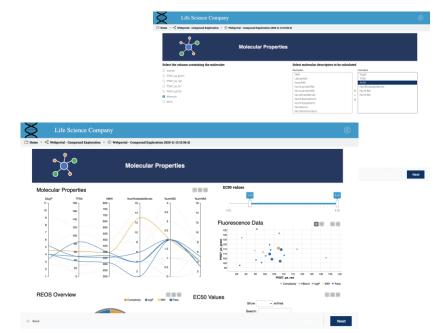

# **Sharing Data Apps**

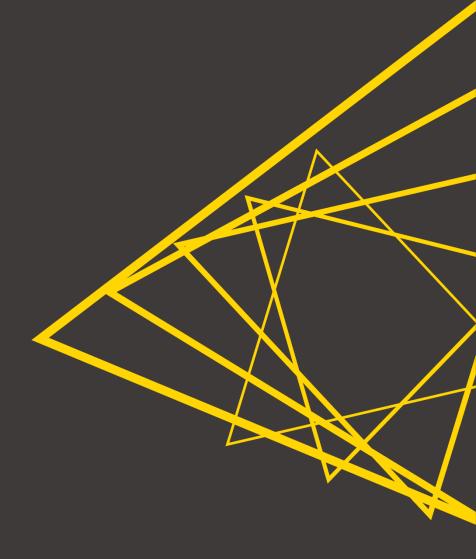

## Share link to Data App

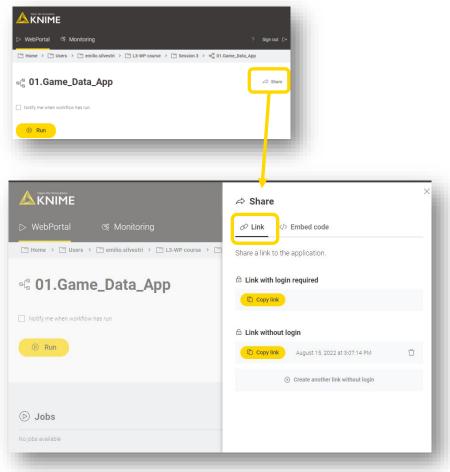

- Generate a link to the Data App directly from the WebPortal
- Possibility to generate a link that does not require user authentication
- The links act as access token
- Important: use with caution!
  - Everyone with the link will be able to execute the workflow.
  - The jobs started with a token link are associated to the user who generated the token

Open for Innovation KNIME

KI

### **Embed Data App**

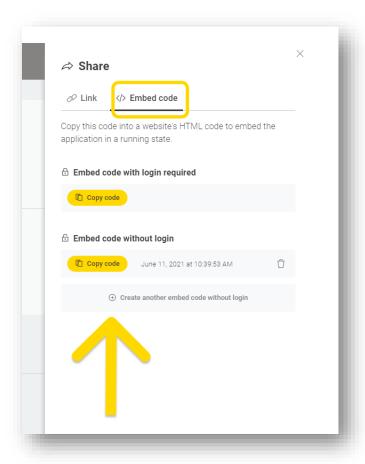

- Embed Data App HTML code in an iframe on any website
- As with links, choose if login required or not

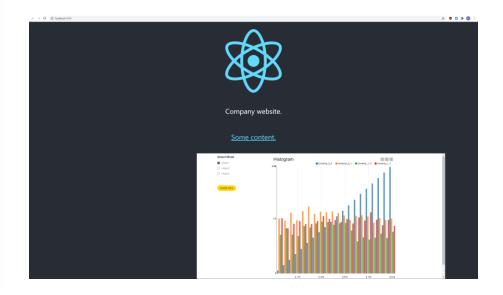

# **Preview: Data Apps in KNIME Business Hub**

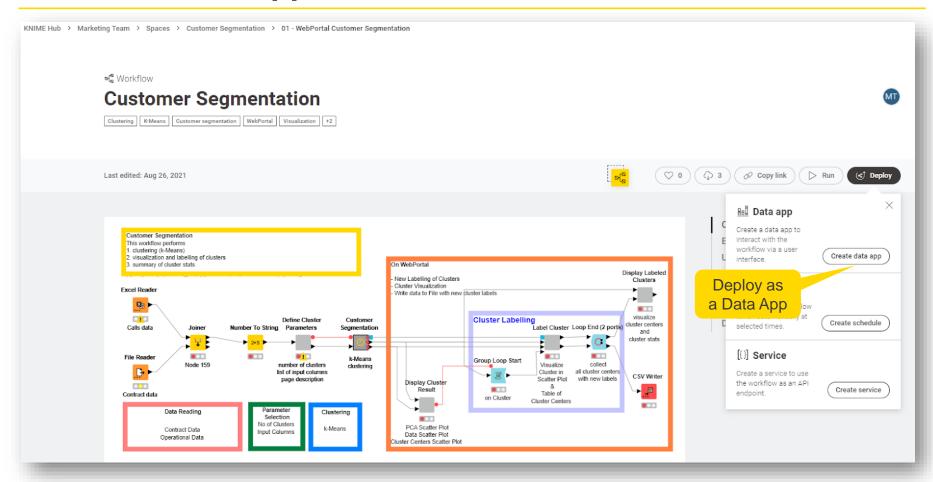

# **Preview: Data Apps in KNIME Business Hub**

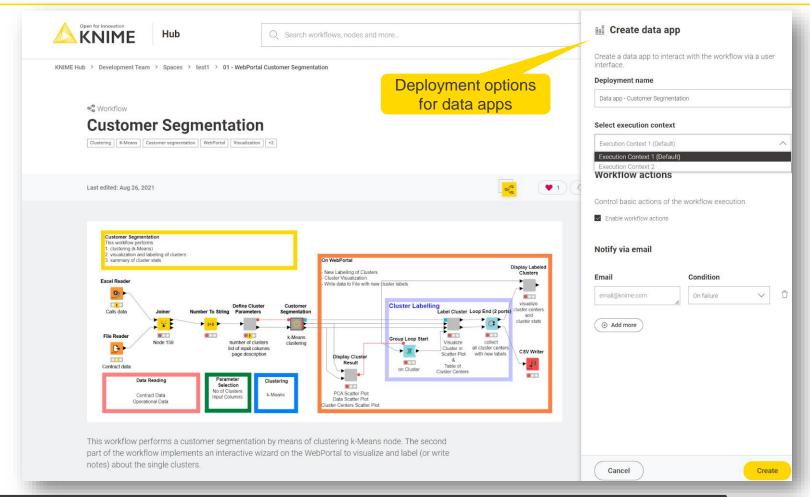

Open for Innovation KNIME

43 KNI

# **Preview: Data Apps in KNIME Business Hub**

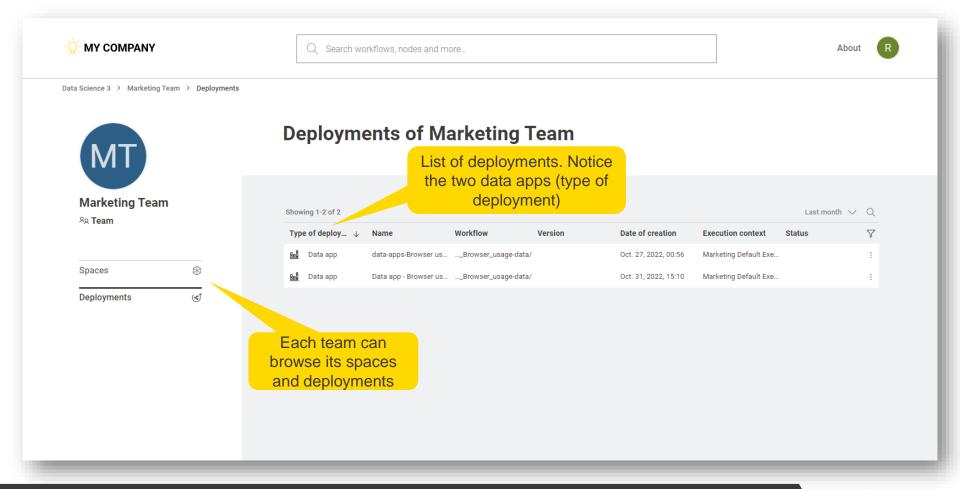

### **Session 3: Summary**

#### Now you should be able to:

- Define the concepts of WebPortal and Data App
- Identify and apply the main WebPortal functionalities
- List and use the tools to customize a Data App
- Outline the steps to deploy and share a Data App

# **Exercises**

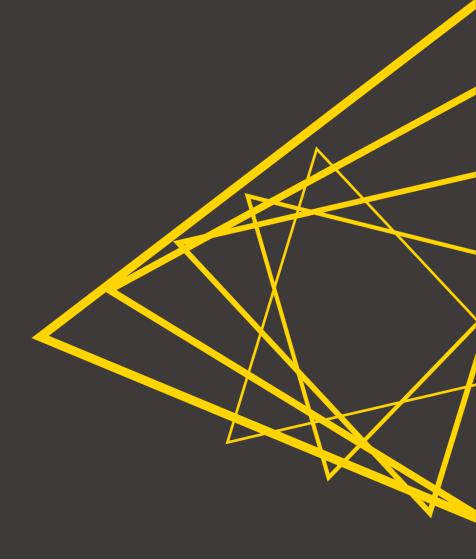

### **Exercises**

- Exercise 01 Build a simplified, standalone version of the Game Data App.
   Test your knowledge on
  - CSS customization
  - The Data App Flowchart verified component
  - Widgets
  - Composite View Layout
  - Conditional path
- Deploy the Data App and play on KNIME WebPortal.

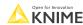

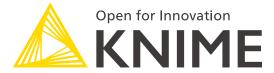

# **Thank You!**

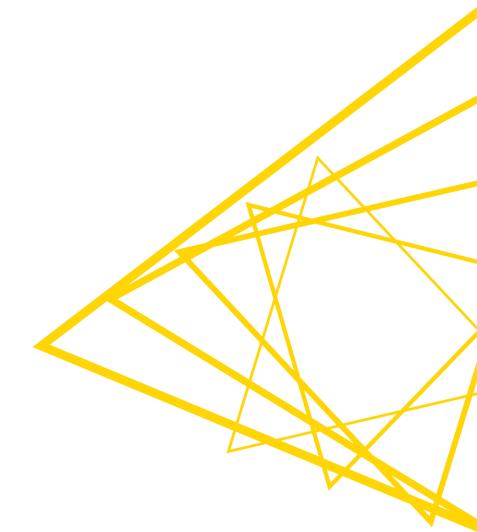

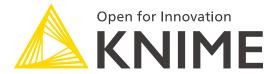

[L3-WP] Productionizing Data Apps

KNIME GmbH

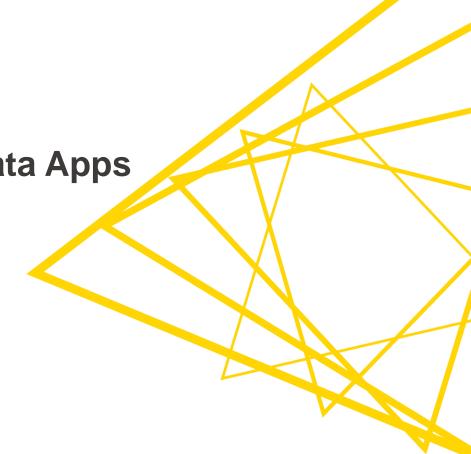

### **Structure of the Course**

| Session   | Topic                                                                   | Duration |
|-----------|-------------------------------------------------------------------------|----------|
| Session 1 | What happens after the prototype is ready for deployment?               | 75 min   |
| Session 2 | Introduction to KNIME Server                                            | 75 min   |
| Session 3 | Deploying WebPortal Data Apps                                           | 75 min   |
| Session 4 | Performance Optimization, orchestration, error handling, and KNIME Edge | 75 min   |
| Session 5 | Wrap-up Session                                                         | 15 min   |

#### Structure of each session

- Discussion of past exercises
- Course
- Introduction of next exercises

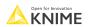

© 2022 KNIME AG. All rights reserved.

### **Exercises Session 3**

- Exercise 01 Build a simplified, standalone version of the Game Data App.
   Test your knowledge on
  - CSS customization
  - The Data App Flowchart verified component
  - Widgets
  - Composite View Layout
  - Conditional path
- Deploy the Data App and play on KNIME WebPortal

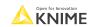

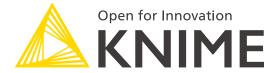

### **Session 4**

Performance optimization, orchestration, error handling, and KNIME Edge

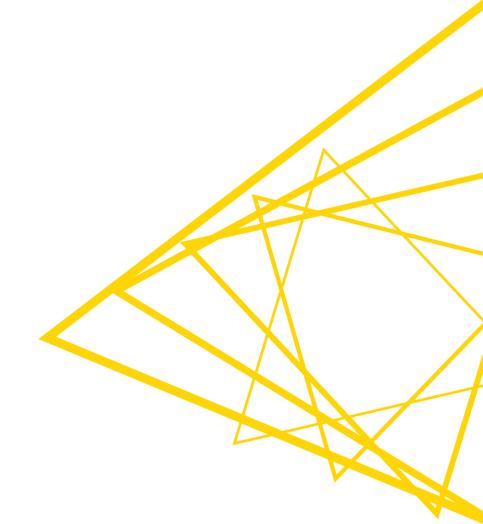

### This Course's Sessions

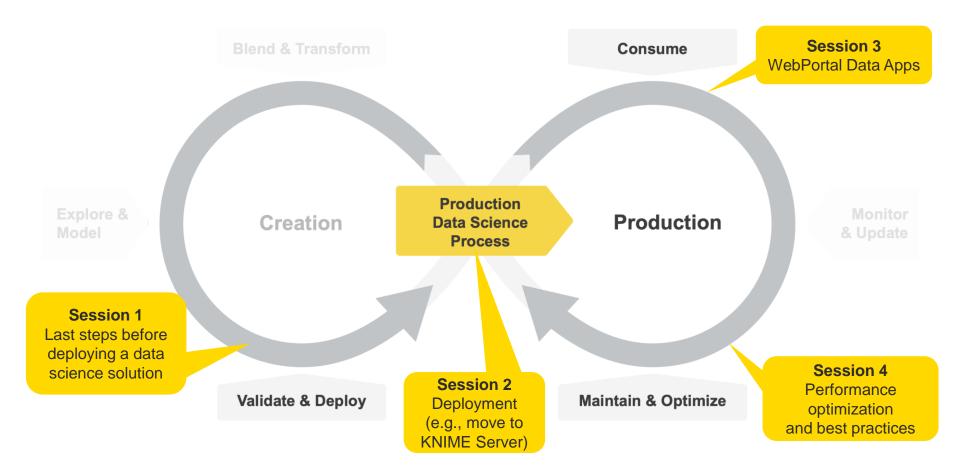

# **Learning Objectives**

- 1. List the possible performance optimization operations
- 2. Recall and apply the tools for orchestration offered by KNIME Server
- 3. Identify the techniques for error handling

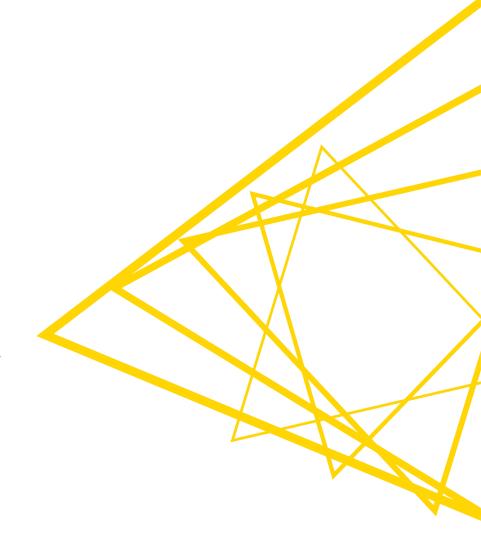

# **Performance Optimization**

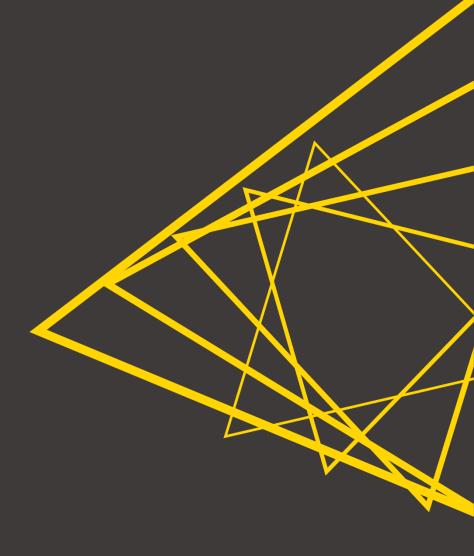

### **Motivation for Performance Optimization**

- Will your deployed workflow execute with good performance?
  - Performance matters for better interactivity (data apps) and to reduce the chances of experiencing time out issues (e.g., with web services)
- Stress test your deployed workflow before going public
  - Feed it with large amounts of data (e.g., standalone applications)
  - Simulate interaction with many concurrent users (e.g., data apps)
  - Simulate interaction with many requests (e.g., web services)
- If workflow crashes or takes too long to execute, optimize its performance
  - Modify the workflow explicitly for better runtime
  - Move to a better infrastructure (e.g., a bigger KNIME Server instance)
  - Rely on KNIME Server's functionalities

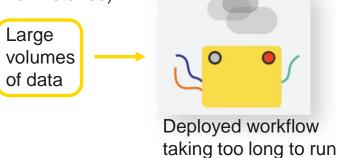

Open for Innovation KNIME

### Finding Performance Issues with the Timer Info Node

- The Timer Info node allows you to see which nodes in your workflow take the longest to execute
- It helps decide which parts of the workflow could benefit the most from some optimization

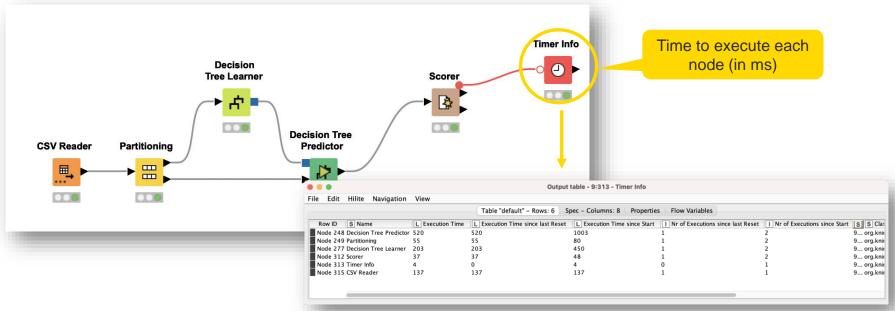

#### Streaming Execution for Better Performance

- Standard execution: node-by-node
  - Node processes all data, finishes, then passes data to next node etc.
- Streaming execution: nodes executed concurrently
  - Each node passes data to the next as soon as it is available, i.e., before node is fully executed
  - Faster execution, especially for reading/preprocessing data
- Advantages
  - less I/O overhead and faster runtime
- Disadvantages
  - Intermediate results not available since nothing is cached
  - Available for a limited number of nodes

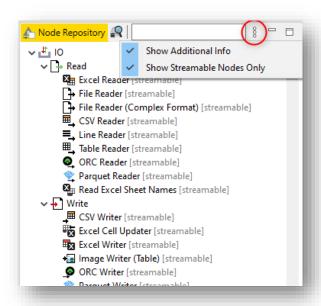

10 © 2022 KNIME AG. All rights reserved

#### **Streaming Execution for Better Performance**

- Beta feature
  - Install KNIME Streaming Execution (Beta) extension
- Enable streaming execution in components
  - Create Component -> Configure -> Job Manager
     Selection -> Simple Streaming

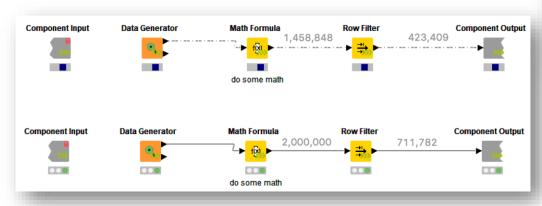

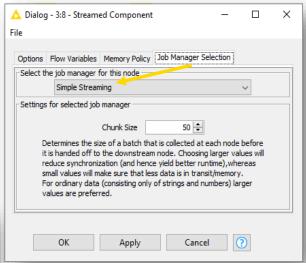

© 2022 KNIME AG. All rights reserved.

# "Process in Memory" Option

- Option for GroupBy and Pivoting nodes
  - The "Process in memory" option uses up a lot of memory, but it brings a significative performance improvement by reducing swaps to disk

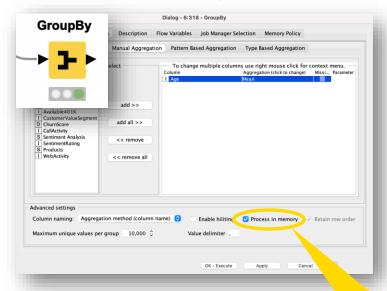

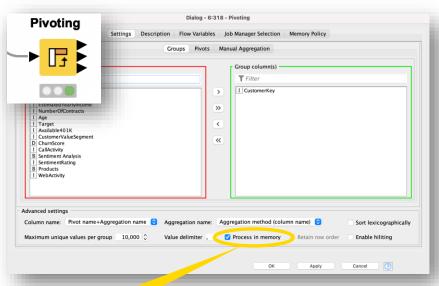

"Process in memory" option

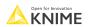

## **Data Apps: Heavy Computations Outside of Components**

- Components in the WebPortal get executed (at least) twice
  - The first time to create the displayed web page, and the second time when one clicks the "Next" button
- To optimize performance, keep heavy computations outside of components
  - e.g., data writing, model training, large data reading

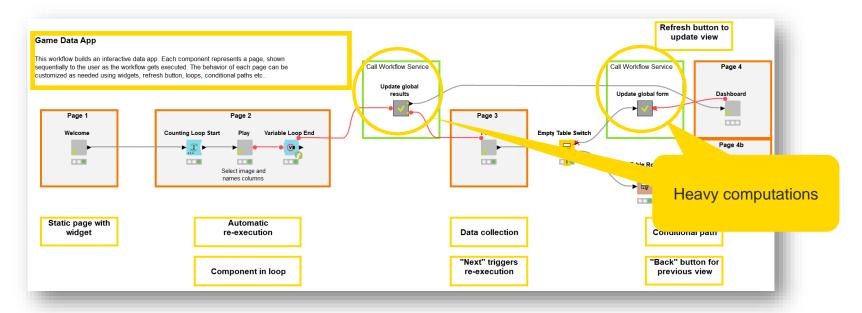

### Parallel Chunk Loop Nodes

#### Parallel Chunk Start node

 It splits the input data into equally sized chunks and executes the body in parallel, each processing one chunk

#### Parallel Chunk End node

- It represents the end of a parallel chunked block. Results from all parallel executions are collected and concatenated
- Install KNIME Parallel Chunk Loop Nodes extension

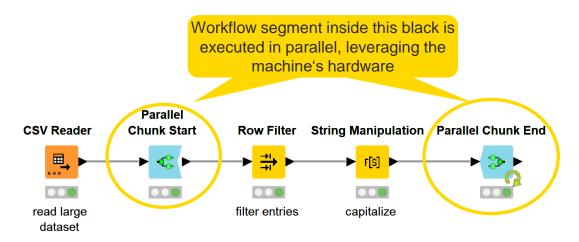

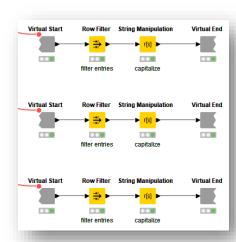

### **Parallel Chunk Loop Nodes**

- Parallel Chunk Start node
  - Split the input data table into equal-size chunk
  - Configure the number of chunks in the configuration dialog

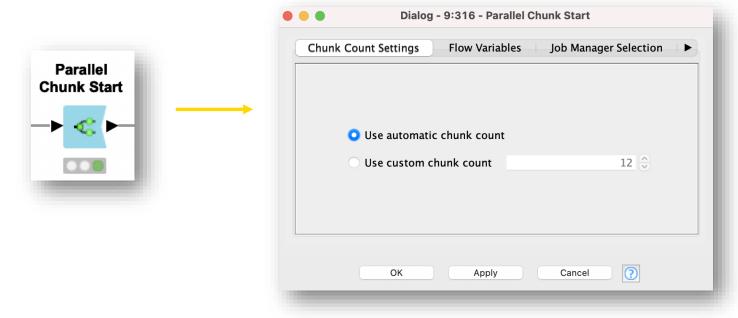

### **Parallel Chunk Loop Nodes**

#### Parallel Chunk End node

- Concatenate the rows produced by each parallel execution
- Add Chunk index to RowID if the segment in the loop generates tables with repeated RowIDs.

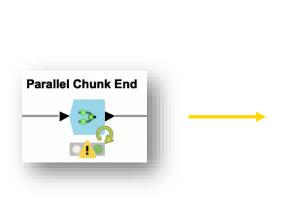

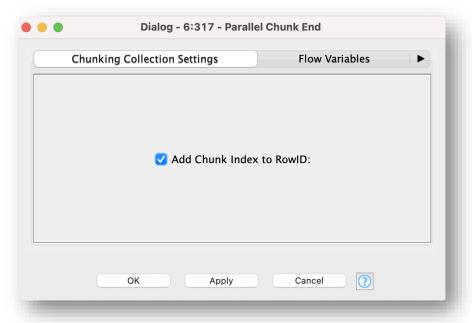

#### Parallelize Workflow Services in KNIME Server

- Parallelization at his best using
  - Parallel Chunk Loops
  - Workflow Services
  - KNIME Server execution
- KNIME Server creates one job for every parallel Workflow Service

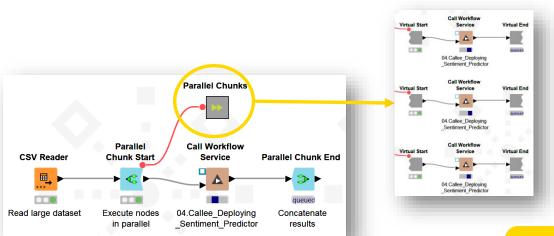

Note: Workflow Service parallelization is possible on **KNIME Server** 

Open for Innovation KNIME

# Parallel Chunk Loop Nodes - Example

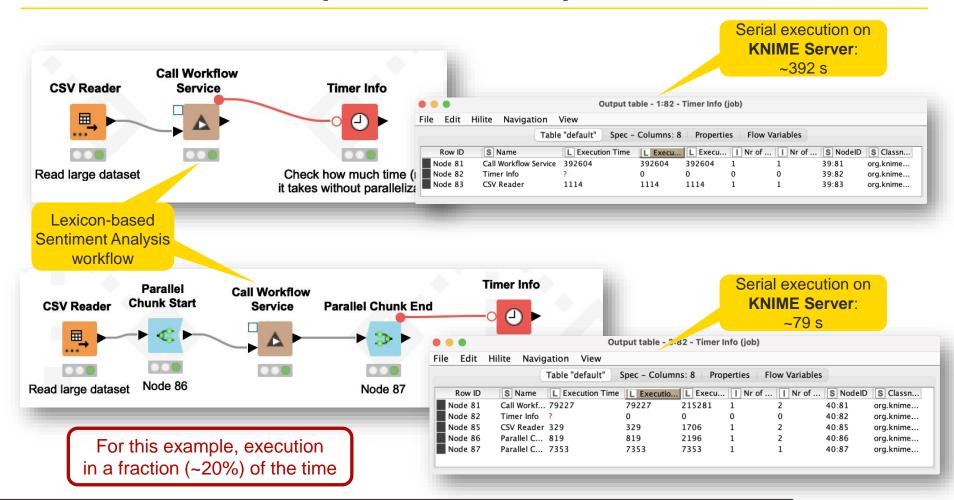

# Scaling Up: Better Infrastucture Also Helps in Performance

- Even optimized workflows can crash, or have slow performance, due to poor infrastructure
  - E.g., they can be deployed in a machine that cannot handle enough concurrent users or requests
- KNIME Server supports "Scale Up", which usually helps
  - More powerful infrastructure (e.g., a better cloud instance)
  - Having all components in a same machine makes communication among them faster and more reliable

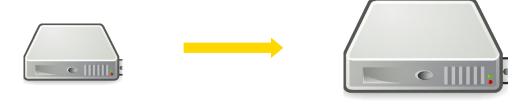

#### **Scaling Out: KNIME Distributed Executors**

- Distributed executors can also improve the performance of your workflows
  - Depending on the workflow or on the amounts of data, a single executor in a single machine can become a bottleneck
  - Solution: distributed executors in different machines ("Scale Out")
  - Disadvantage: overhead from communication across different machines
- "Scale Out" is a functionality of KNIME Server Large

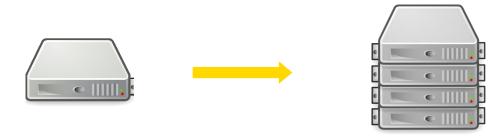

Open for Innovation

KNIME

#### **Preview: execution in KNIME Business Hub**

#### **KNIME Business Hub in the Organization**

IT only allocates **seats** & **execution cores** per team.

Seats allocated by teams

Marketing team

R&D team

CoE Team

Read, write or execute permissions determined by team

Deployment & monitoring by team

Execution context determined by team

Marketing spaces

Scheduled execution for Monthly Reporting

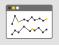

Marketing execution context (8 cores, no GPU)

Knowledge sharing

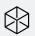

REST API

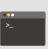

KNIME expert execution context (8 cores, GPU)

Development

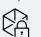

Data App

Knowledge sharing

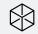

Development

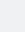

Data App for Da Leadership N

Data App for Marketing

REST API for Production

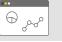

Dev & Test

execution context

(4 cores, GPU)

D 8080

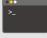

Prod execution context (8 cores, GPU)

Open for Innovation

KNIME

# Orchestration

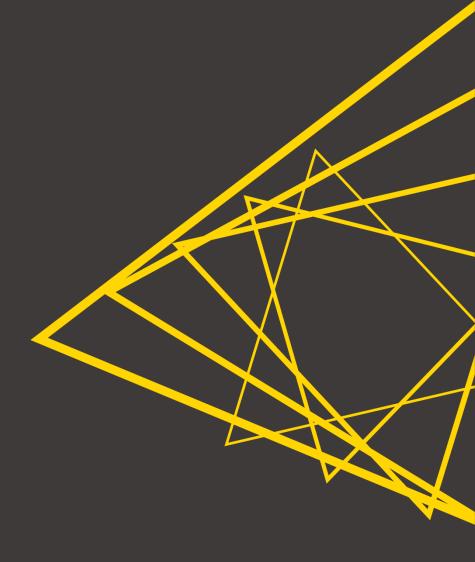

#### **Motivation behind Orchestration**

- A large workflow…
  - ...combines many processes and purposes in one
  - ...is difficult to maintain
  - ...is difficult to test
  - ...loads slowly

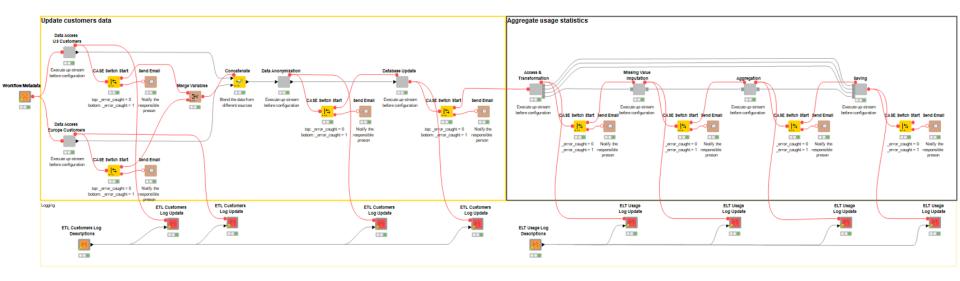

Open for In

#### **Orchestration**

- Create modular workflows
  - Split workflows that perform different processes (callee workflows) and orchestration workflow (caller)
  - Callee can get data from and expose data to a caller
  - Call and orchestrate in the caller workflow
- Execute in parallel or setup workflow dependencies or cascades

Classic approach: one workflow call the other pieces

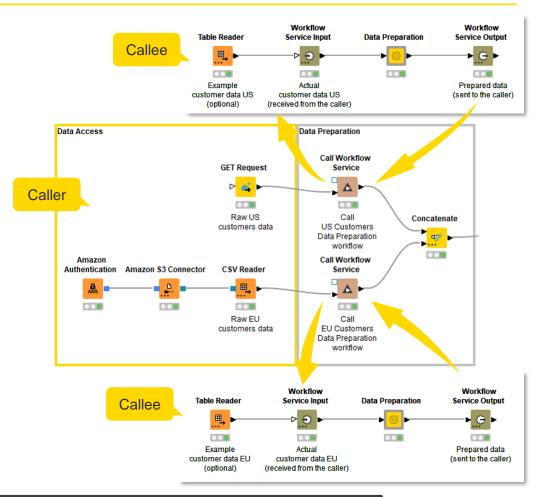

## **Orchestration Example**

- Collect user feedback via WebPortal Data App
- Get the sentiment of the feedback (positive, negative, neutral)
- Generate a daily report with the latest feedback

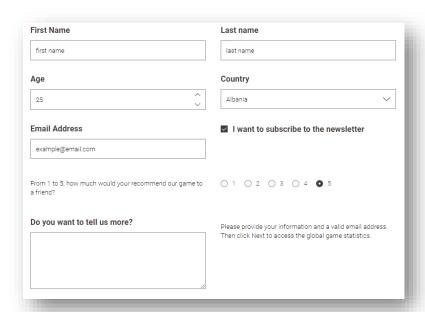

| "Sentiment<br>Prediction" | "first-name" | "last-name" | "email"          | "rate" | "feedback"                                                                     | "email_allowed" |
|---------------------------|--------------|-------------|------------------|--------|--------------------------------------------------------------------------------|-----------------|
| negative                  | Steve        | Rogers      | the_captain@ema  | 1      | I'll leave my<br>negative<br>feedback and<br>disappear.                        | no              |
| positive                  | Peter        | Parker      | iamnotspidermanı | 5      | I really like the<br>experience. Well<br>done!                                 | yes             |
| negative                  | Bruce        | Banner      | thehulk@email.cc | 1      | Such a bad<br>game. I will<br>never play again.                                | yes             |
| neutral                   | Natasha      | Romanoff    | w_black@email.c  | 3      | The interface has some flaws and is not perfect, but the game is overall nice. | yes             |

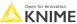

© 2022 KNIME AG. All rights reserved.

## **Orchestration Example**

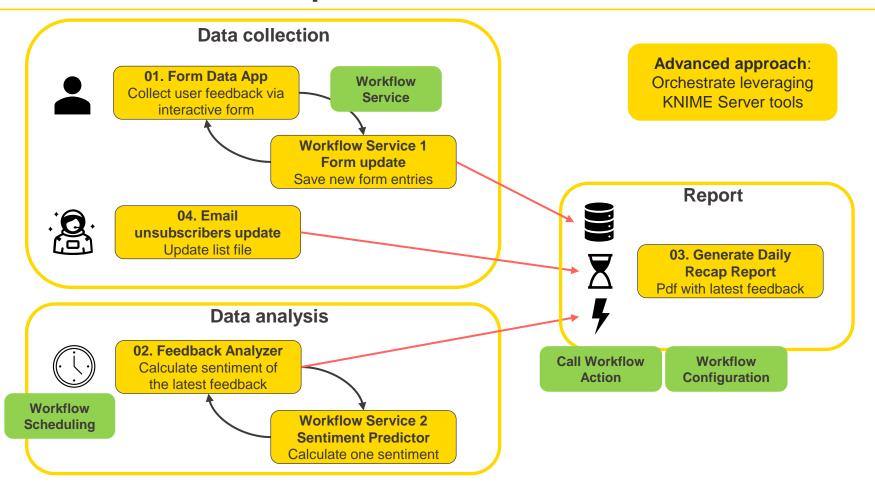

26 KNI

#### **Workflow Service**

- Delegate operations to external workflow
- Enhance modularization
- Enable workflow dependencies
- Can introduce parallel execution

#### In our example:

- Delegate writing operation of collected data
- Get sentiment of one feedback

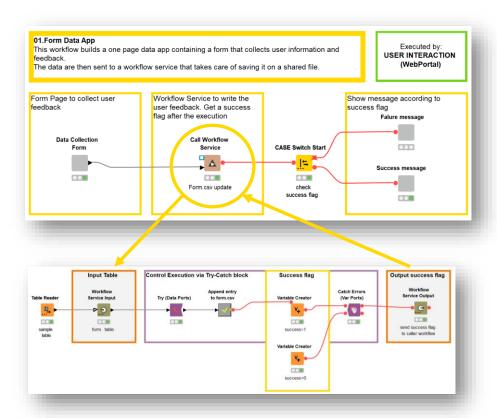

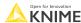

© 2022 KNIME AG. All rights reserved.

### **Workflow Scheduling**

- Execute a workflow on the KNIME Server at a specified time/interval
- **Enable automation**

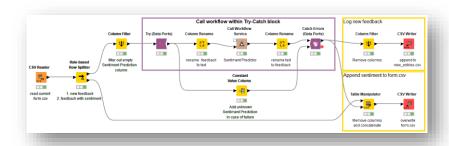

#### In our example:

Once a day, append sentiment to the latest feedback

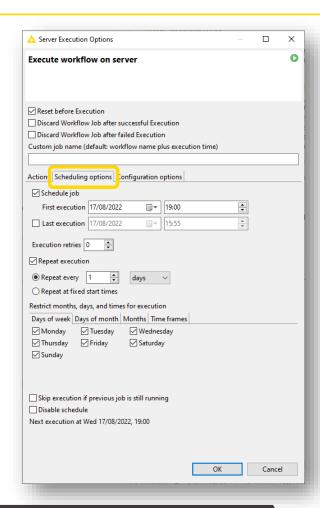

© 2022 KNIME AG. All rights reserved

### **Workflow Configuration**

Configuration nodes in the top-level workflow enable workflow configuration

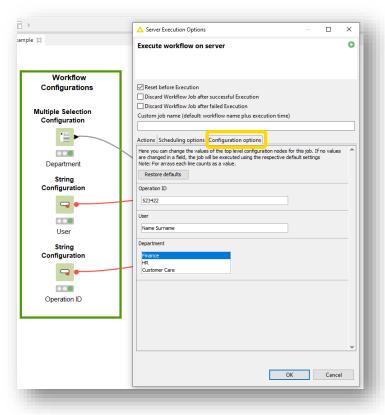

**Example application** Change the behavior of a workflow upon execution, no need to open it

#### **Call Workflow Action**

- Trigger the execution of another workflow after this one is completed (only KNIME Server)
- Enable sequential execution
- Decide what to execute next in case of success/failure

Execute on failure and/or on success

#### In our example:

 Generate report after calculating sentiment feedback

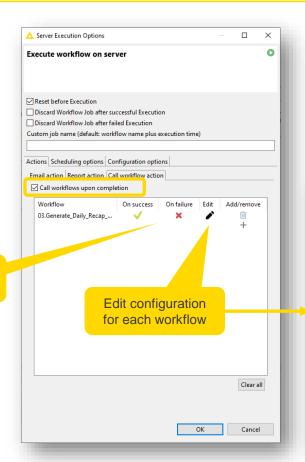

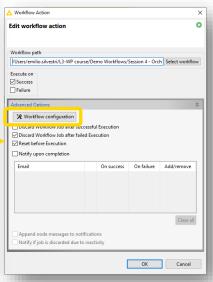

#### The Wait... node

- The Wait... node allows pausing the execution of the workflow
  - Until a specified time
  - For a time interval
  - Until file creation, modification or deletion
- Powerful to model execution dependencies

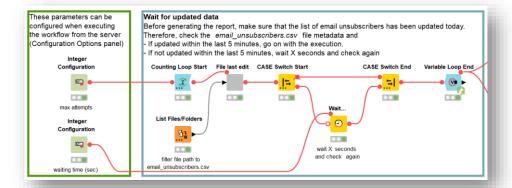

#### In our example:

Wait for data updated by an external department

# **Error Handling**

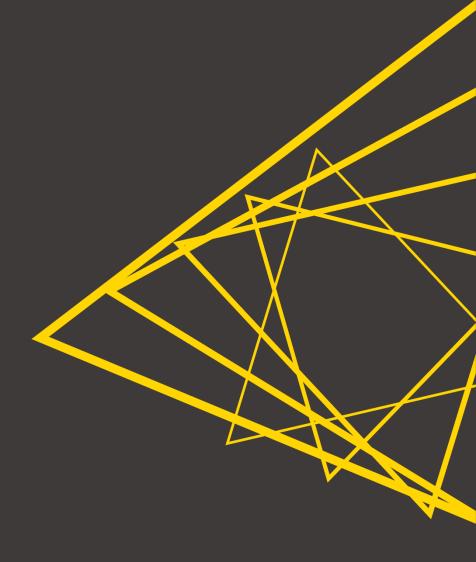

# **Handling Errors**

The whole workflow fails

- Data App fails if just **one** node fails
  - (Non-expert) end users run into abrupt interruption of Data App execution

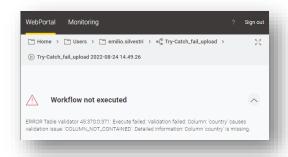

- Try & catch nodes let us
  - Continue the execution
  - Nicely notify the user about the error
  - Report failure

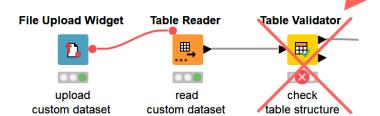

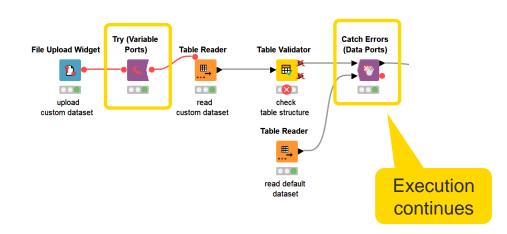

### Notify the user

- Inform the user about the error
- Useful if the user can solve the error e.g. by changing input

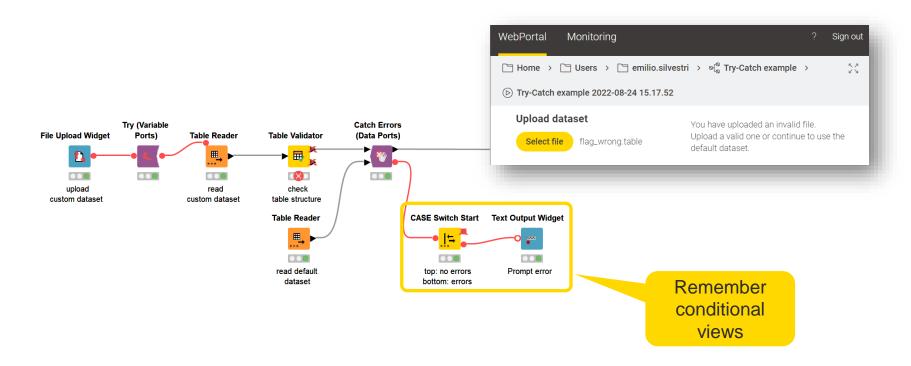

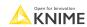

### **Reporting Failures**

Inform responsible people about a failure

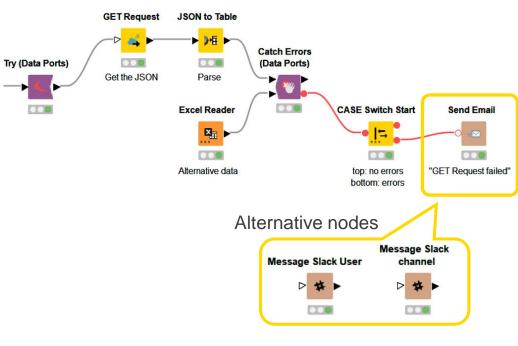

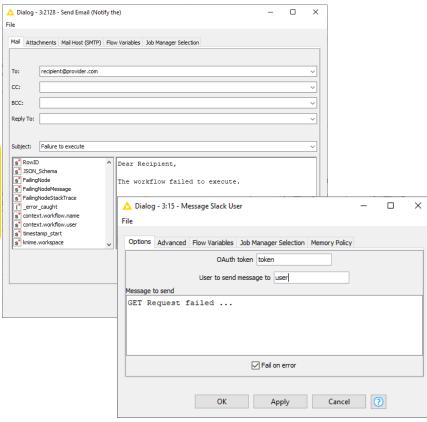

#### **Errors in Workflow Services**

Dealing with Workflow Services, errors can be handled at different levels

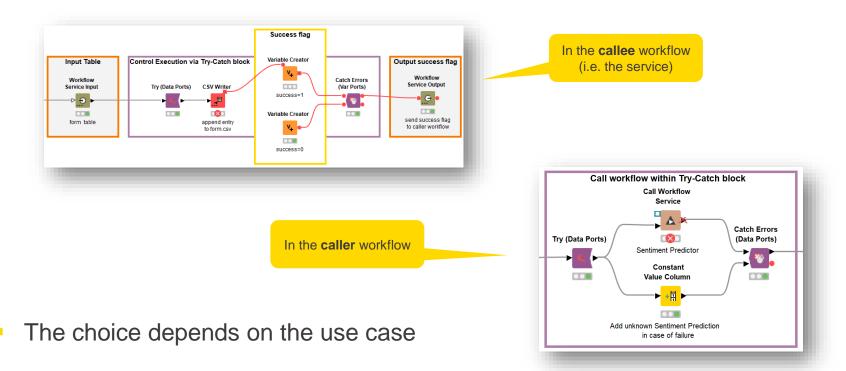

# Handling Errors with Retries and Delay

Setup retries with delay Provide number of retries and ending condition Postgre SQL Connector **DB** Insert Try (Variable **Catch Errors Recursive Loop End** Ports) (Data Ports) Recursive Loop Start **Rule Engine** Table Reader **CASE Switch Start** CASE Switch End Variable Try to connect End of End if operation ... <u>|</u>= Try/Catch block to the database was successful or Repeat untill success Wait... if maximum number or until maximum 0.00 of retrials is reached ( number of retrials 0 > failure success => end the loop Alternative 1 > success otherwise continue Delay next trial Proceed in the case of success Delay otherwise Alternative nodes Variable Condition **Counting Loop Start** Loop End

### Handling Errors with Retries on the KNIME Server

Setup several retries when scheduling on KNIME Server

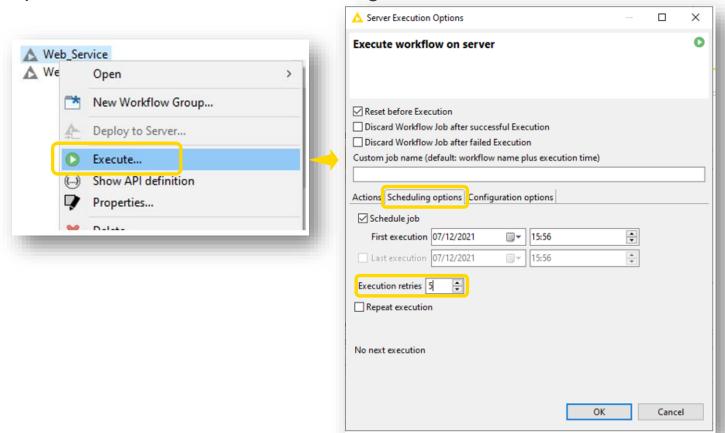

# **KNIME** Edge

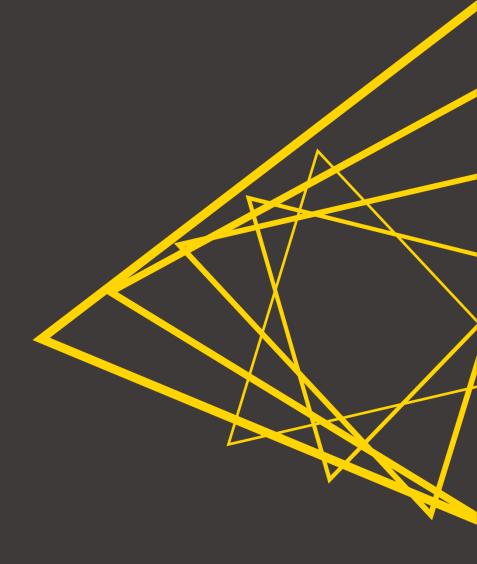

### KNIME Edge: a KNIME Server Extension

- Decentralised Kubernetes cluster to:
  - Run workflows needing:
    - High request throughput capability
    - Low and constant latency
    - Scaling on demand
    - To stay close to production where data is produced
  - While using KNIME Server as a control plane for:
    - Monitoring and management
    - Rolling updates with no downtime
    - Rolling updates to many, concurrent users
    - Replicate deployments across geographical regions

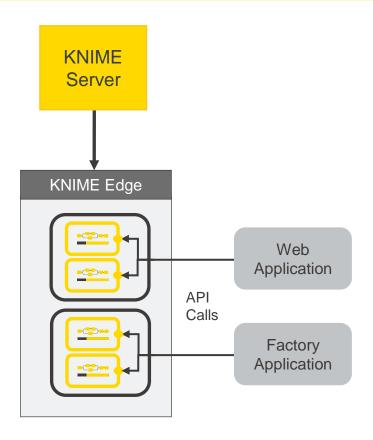

© 2022 KNIME AG. All rights reserved

## Deploying a KNIME Inference Workflow

- Create a workflow in KNIME and deploy to Server
- Edge(s) poll Server for inference workflows
- Edge deploys workflows at scale with an API Endpoint
- Applications use endpoint to invoke inference workflows

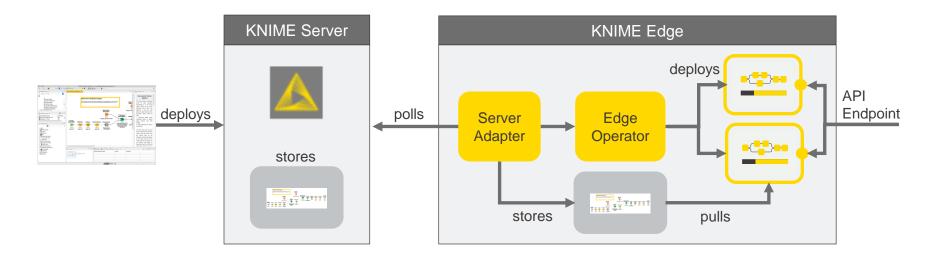

### **Session 4: Summary**

Now you should be able to:

- List the possible performance optimization operations
- Recall and apply the tools for orchestration offered by KNIME Server
- Identify the techniques for error handling

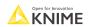

# **Exercises**

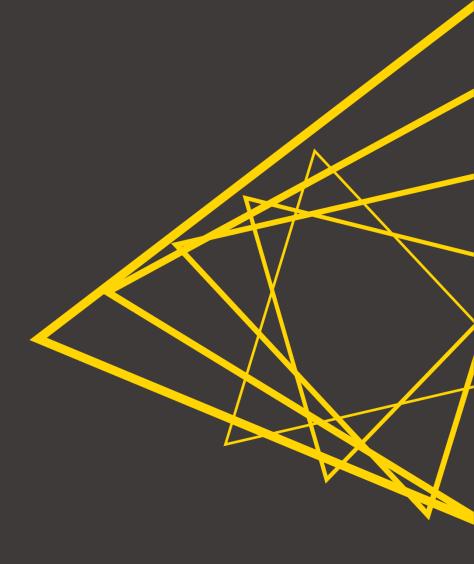

#### **Exercises**

- Exercise 01 Use the <u>Parallel Chunk Loop nodes</u> to execute a lexicon-based sentiment predictor in parallel on KNIME Server
- Exercise 02 Move the workflows to production by deploying on the KNIME Server and configuring execution dependencies. Practice workflow scheduling, call workflow actions and workflow configuration execution.

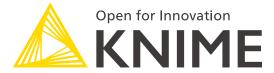

# **Thank You!**

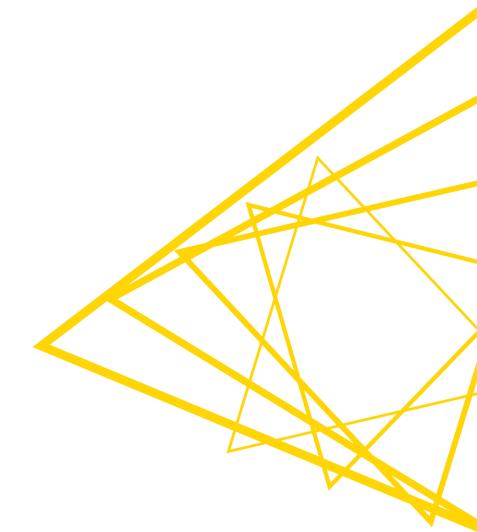